SC-EX50コピー 99.6.25 1:29 PM <u>ページ90</u>

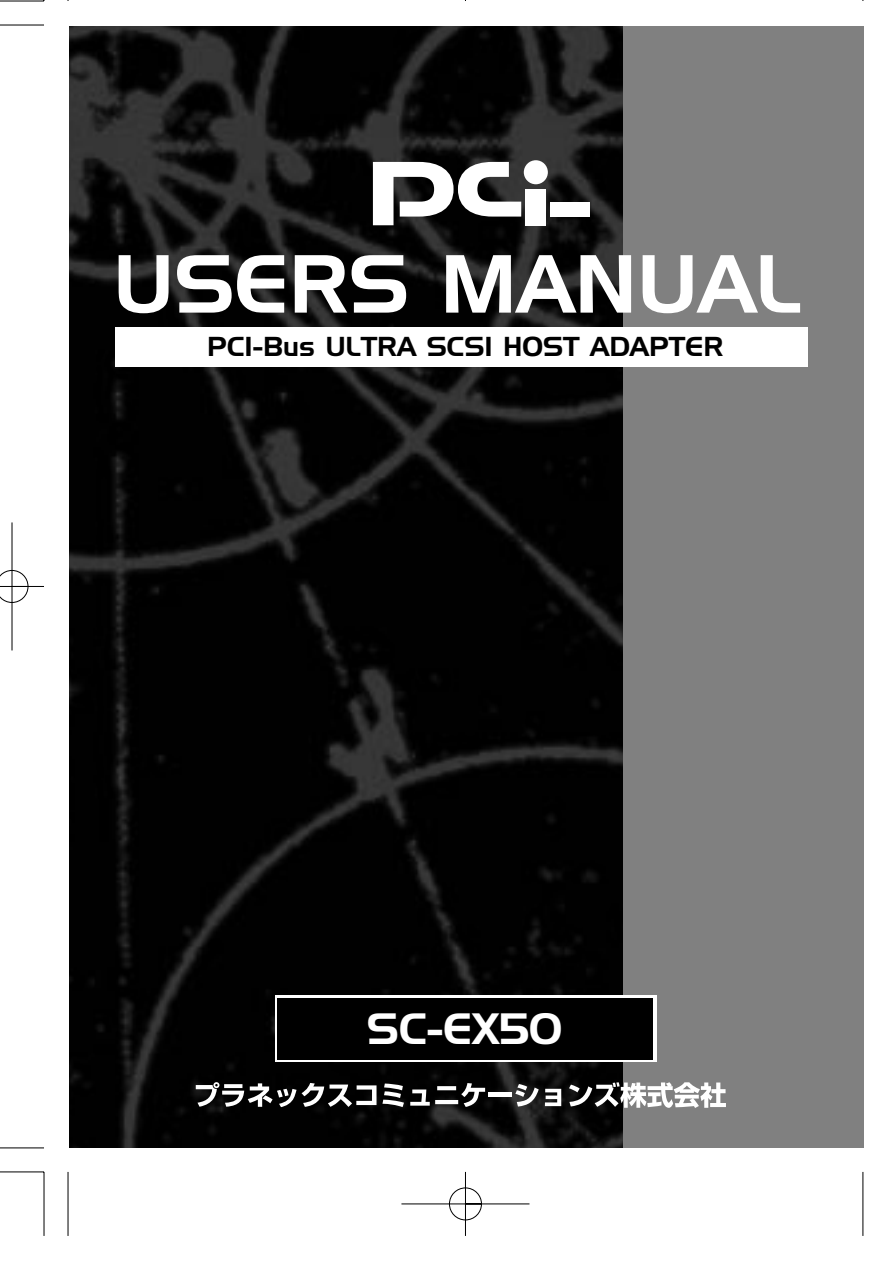

 $\bigoplus$ 

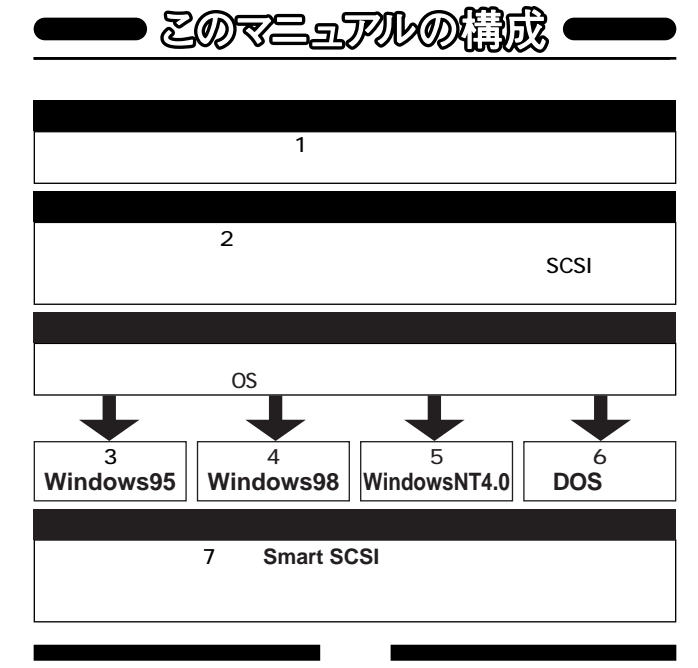

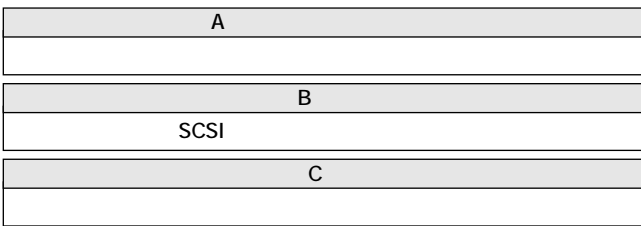

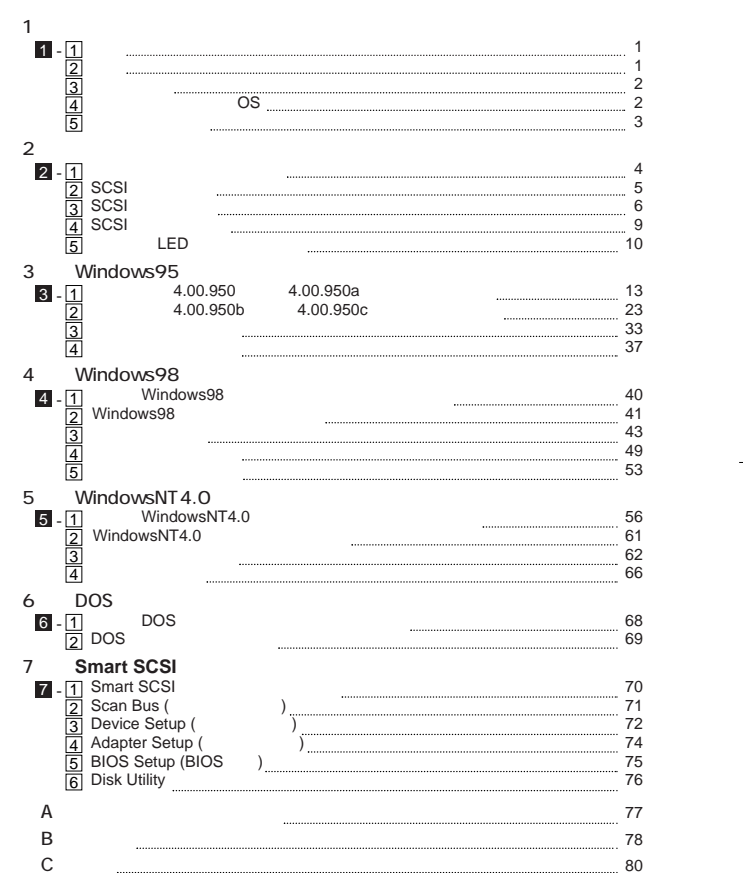

User's Manual Ver.1.0 Rev.A

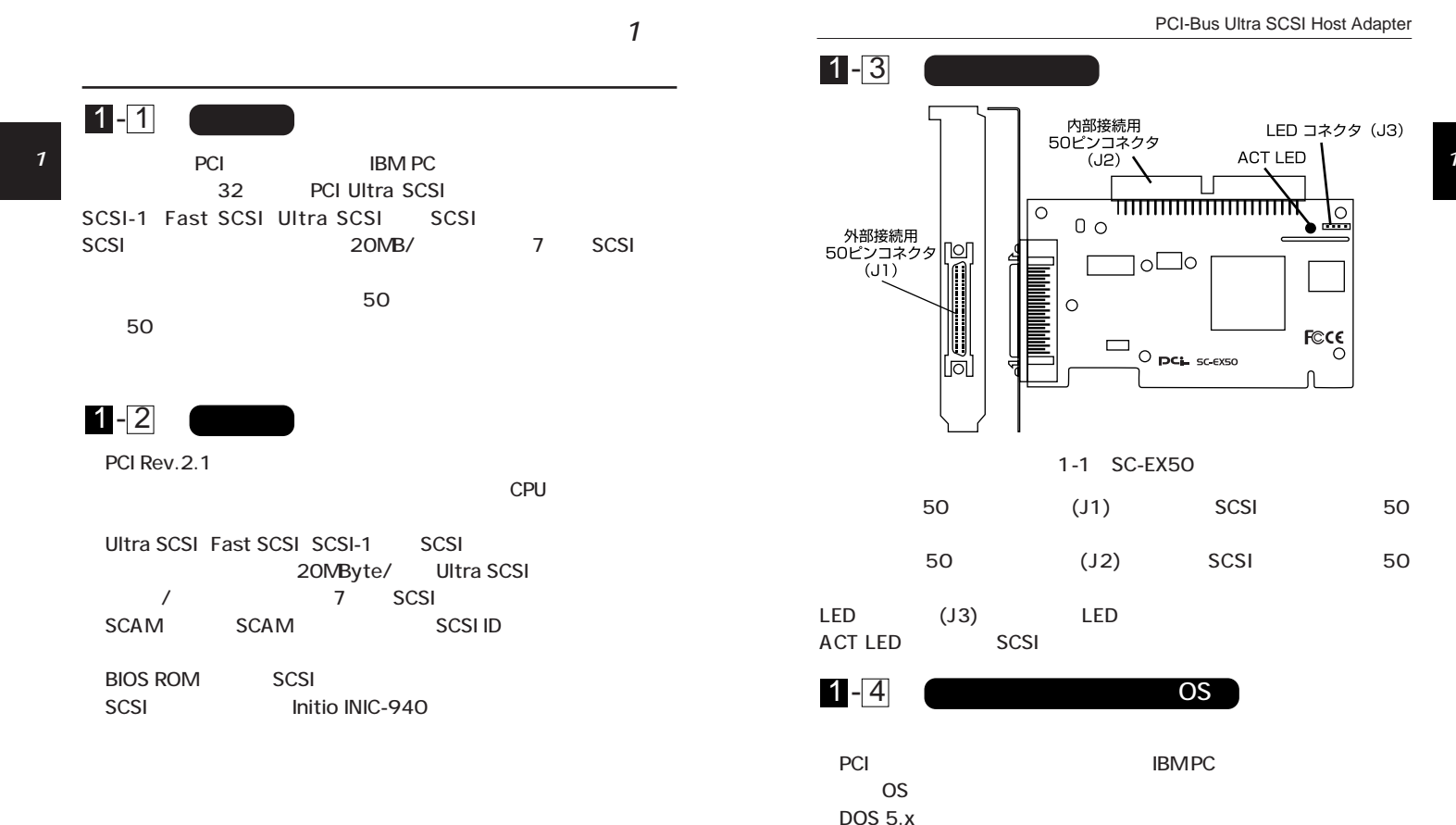

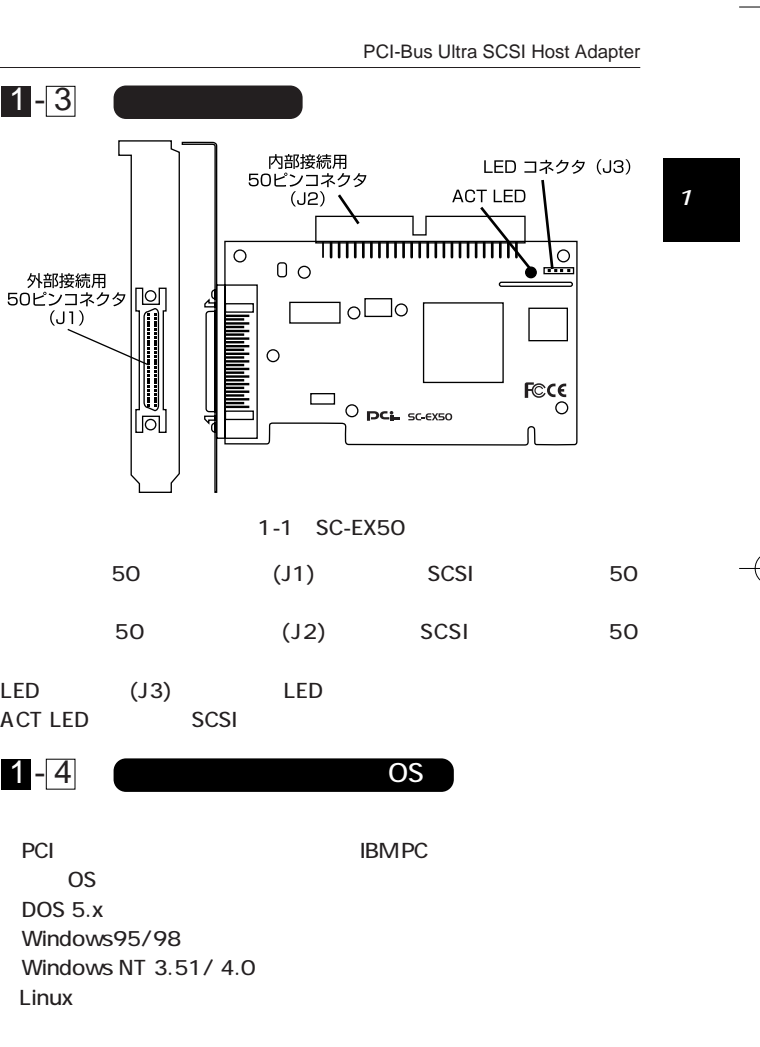

1

 $\overline{2}$ 

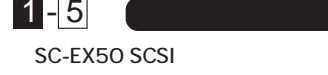

50 SCSI 1  $-1$ 

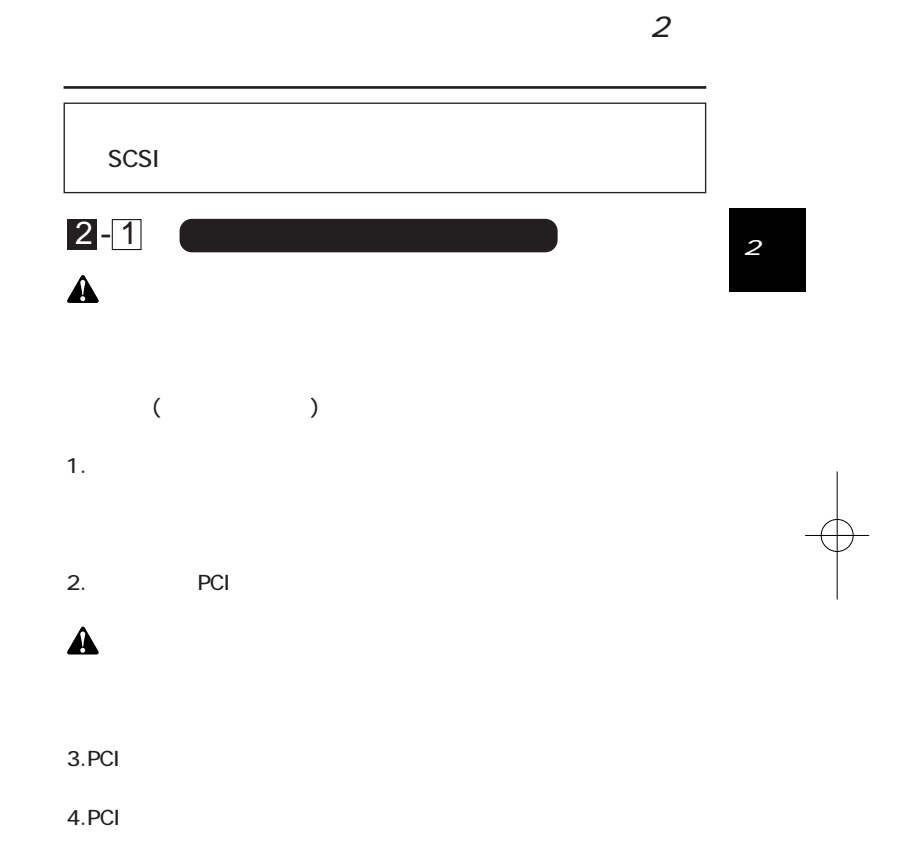

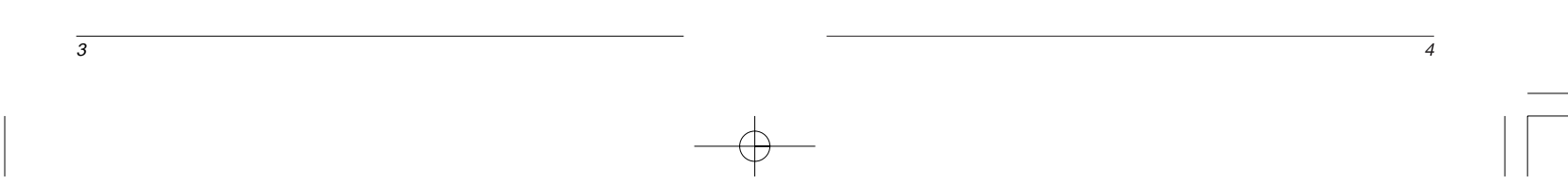

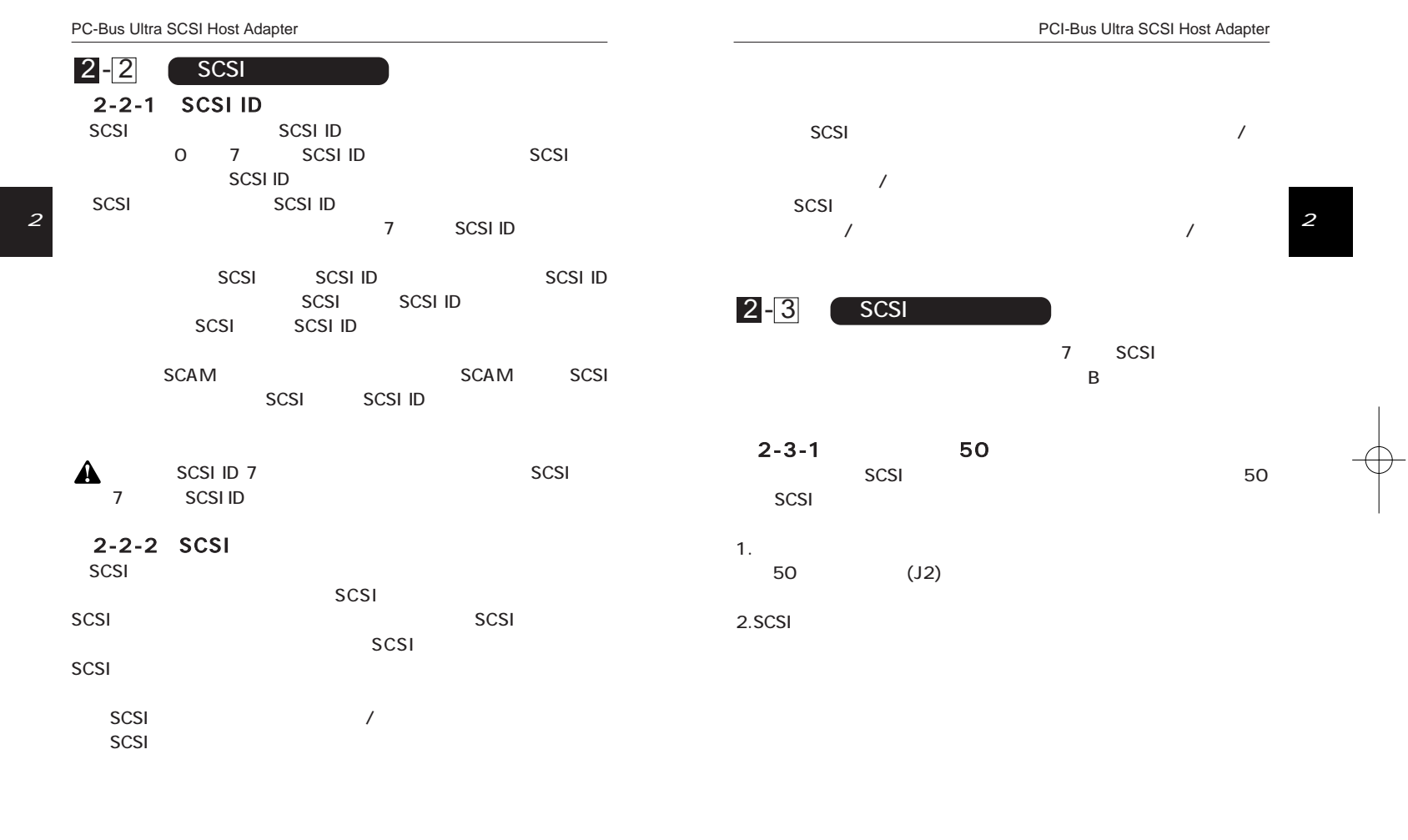

 $\overline{\phantom{a}}$ 

5

 $\oplus$ 

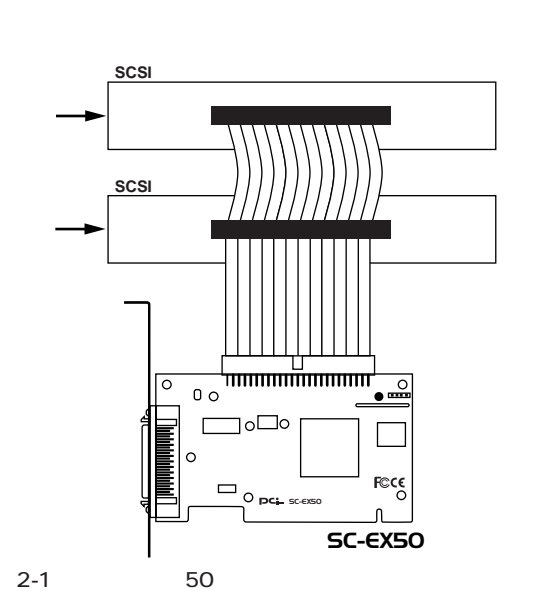

2-3-2 50

PCI-Bus Ultra SCSI Host Adapter

SCSI 50  $SCSI$  50  $(J1)$ SCSI

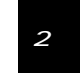

8

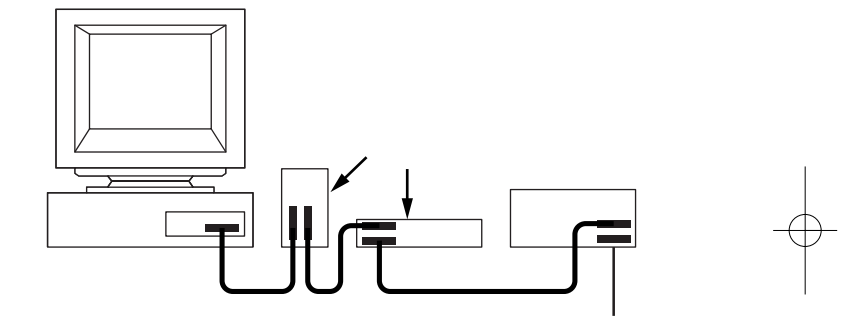

2-2 50

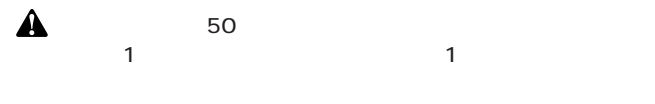

education is a set of  $1$   $\sim$   $\sim$   $\sim$   $\sim$ ▼マークがついている方が 1 番ピンを表します。

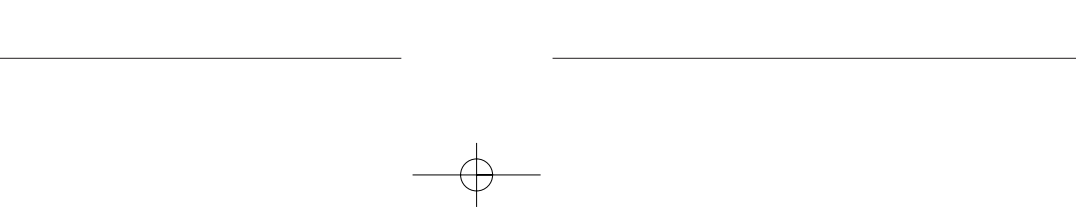

2

 $\overline{7}$ 

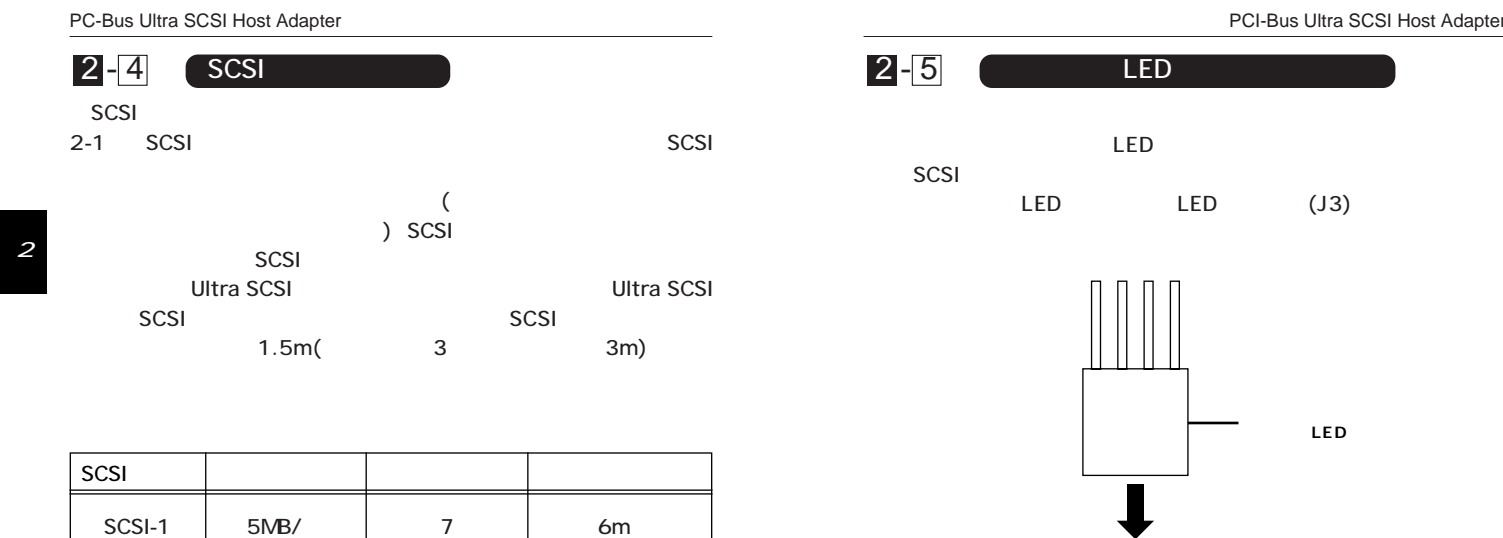

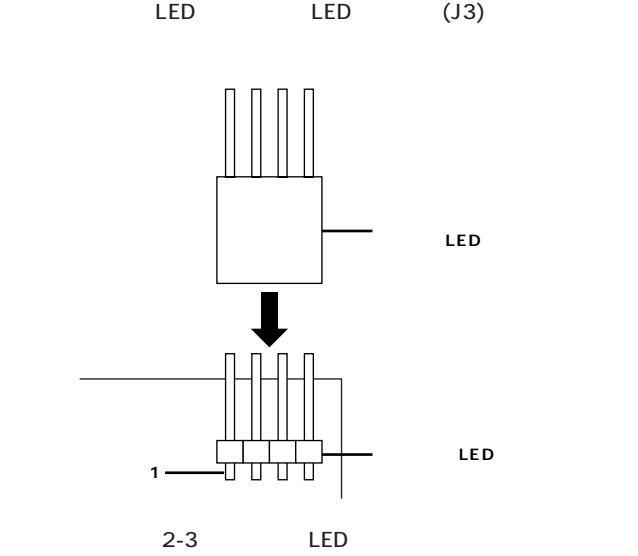

LED

PCI-Bus Ultra SCSI Host Adapter

 $\overline{10}$ 

2

Fast SCSI | 10MB/ | 7 | 3m Ultra SCSI 20MB/ 7 7 1.5m Ultra SCSI 20MB/ 3 3m

 $2-1$  SCSI

 $\overline{g}$ 

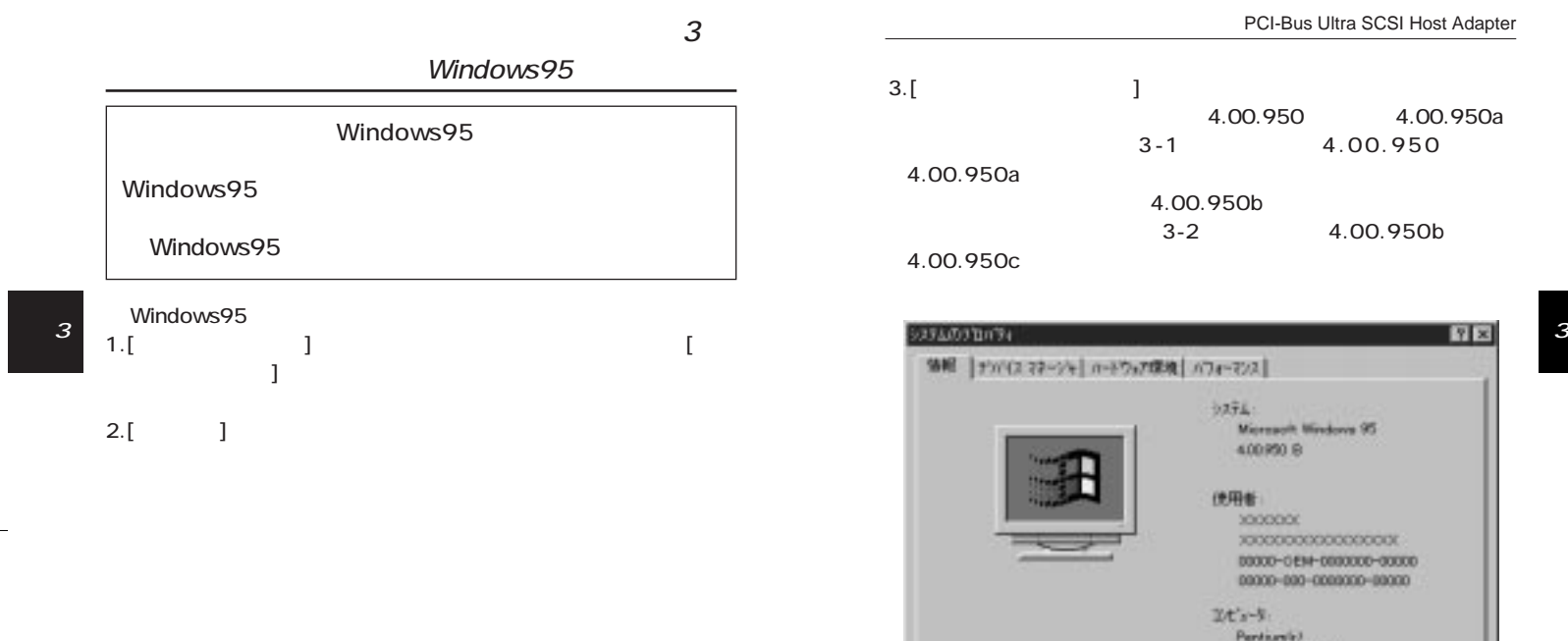

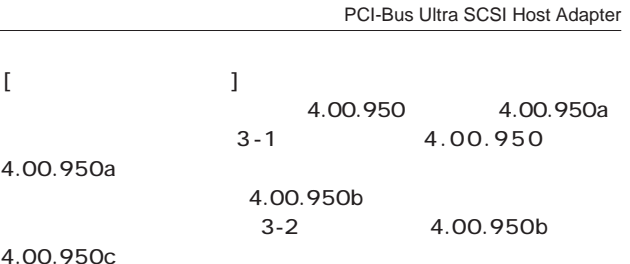

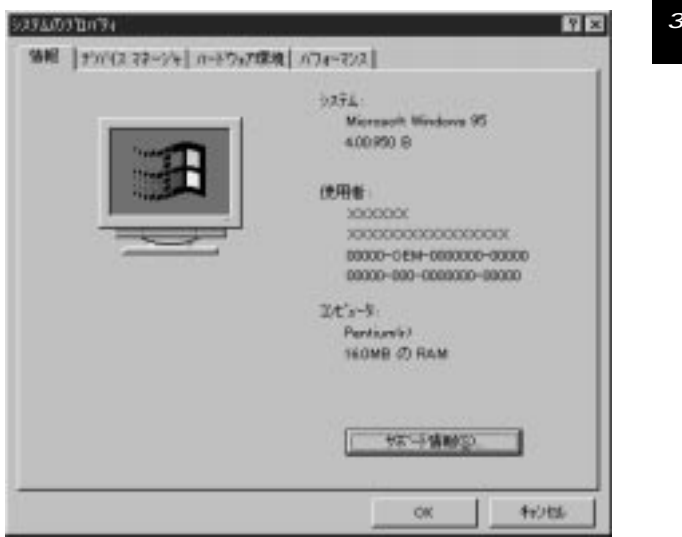

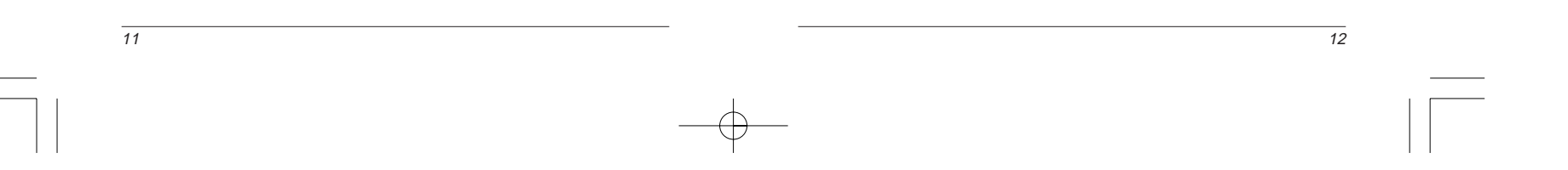

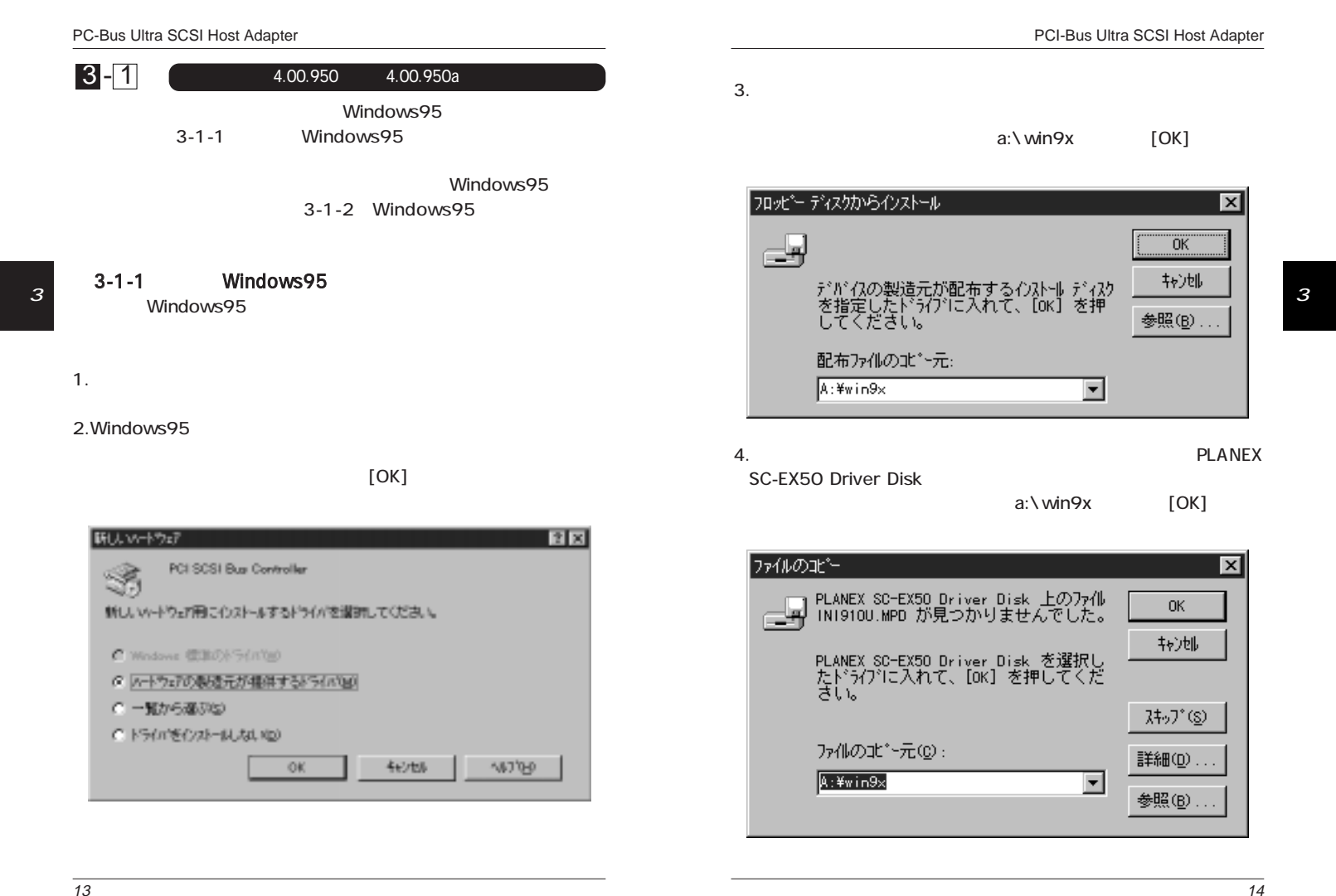

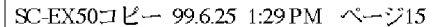

 $\begin{array}{c} \n\downarrow \\ \n\downarrow \n\end{array}$ 

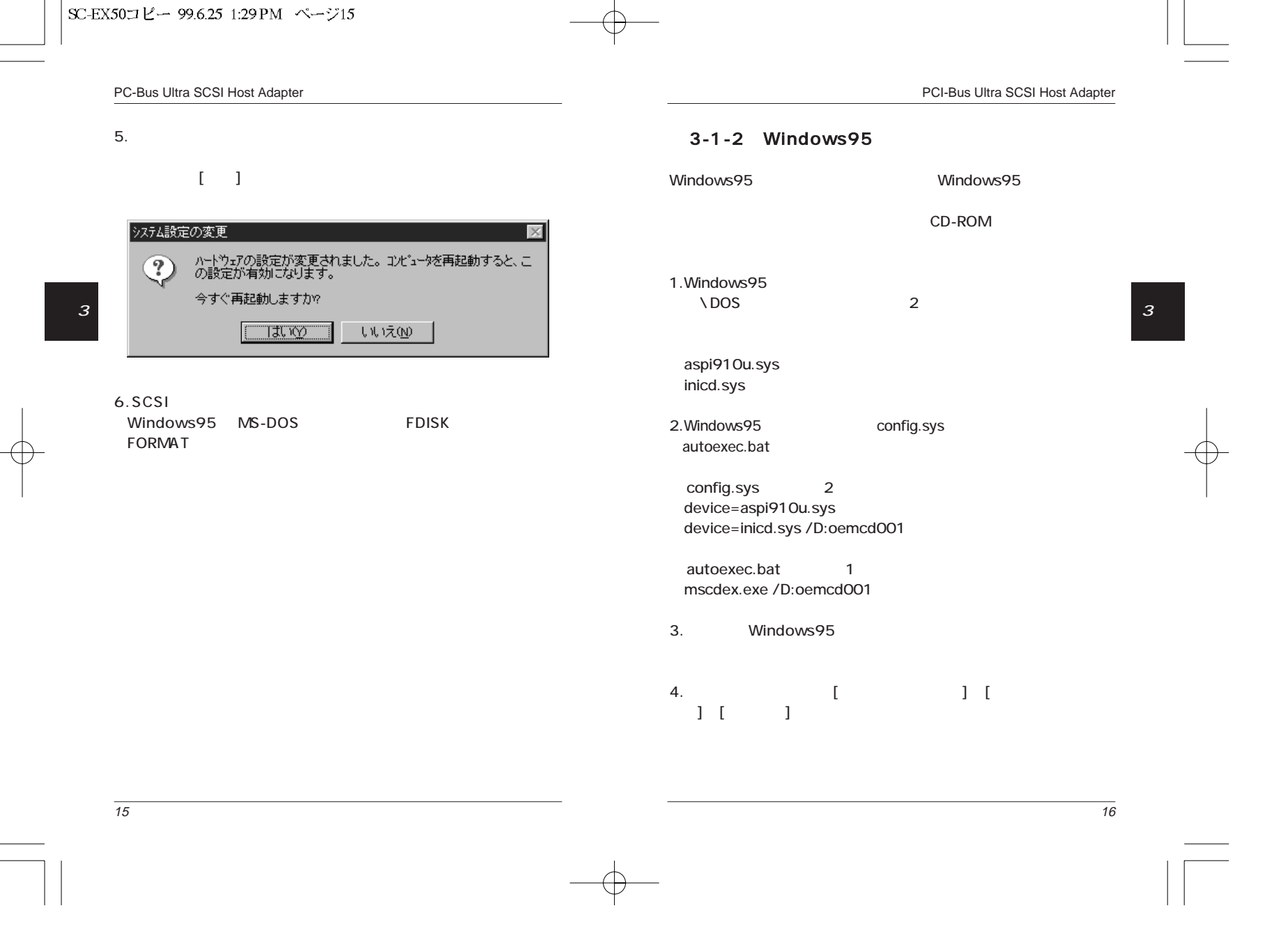

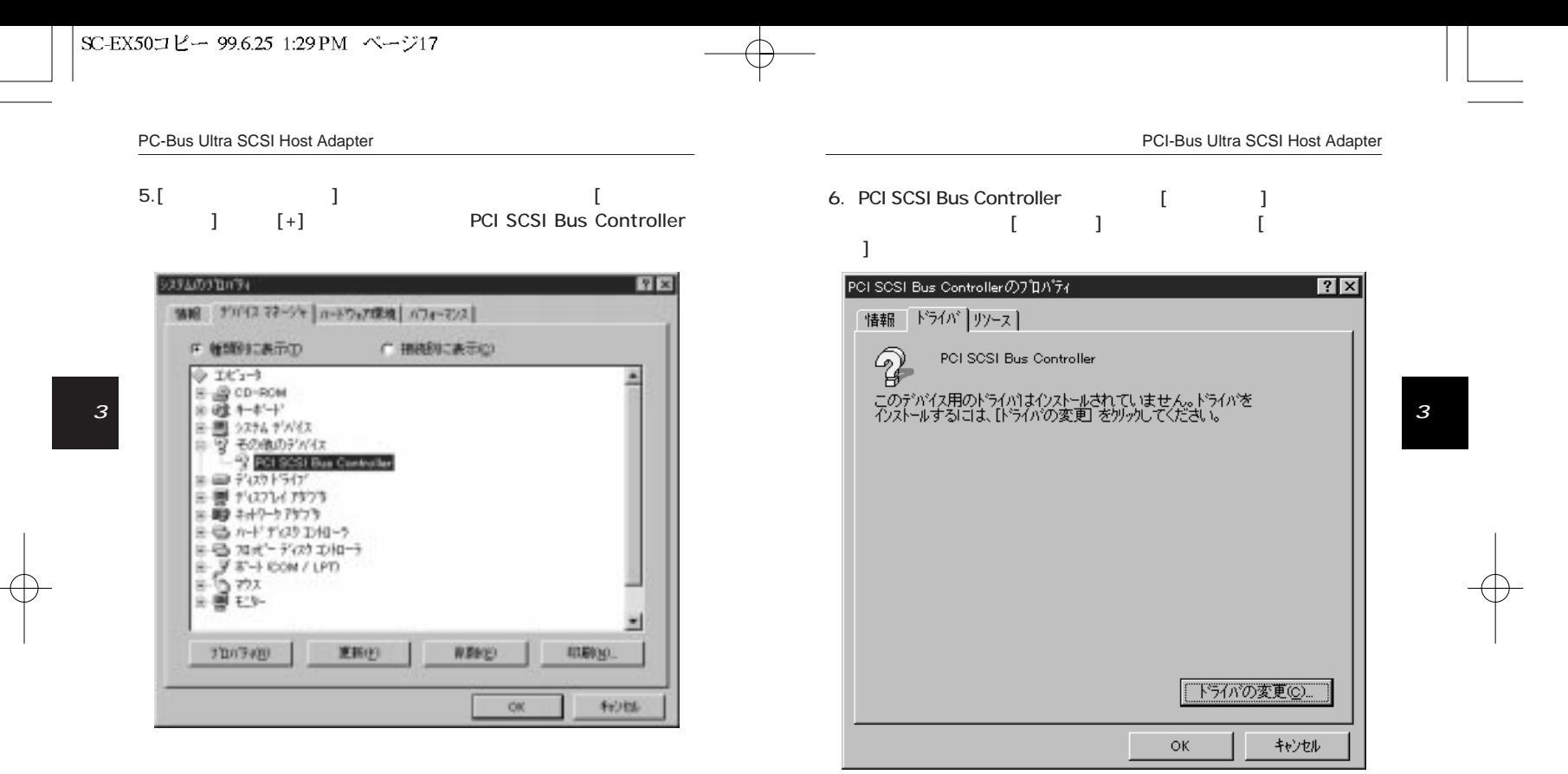

18

 $\overline{17}$ 

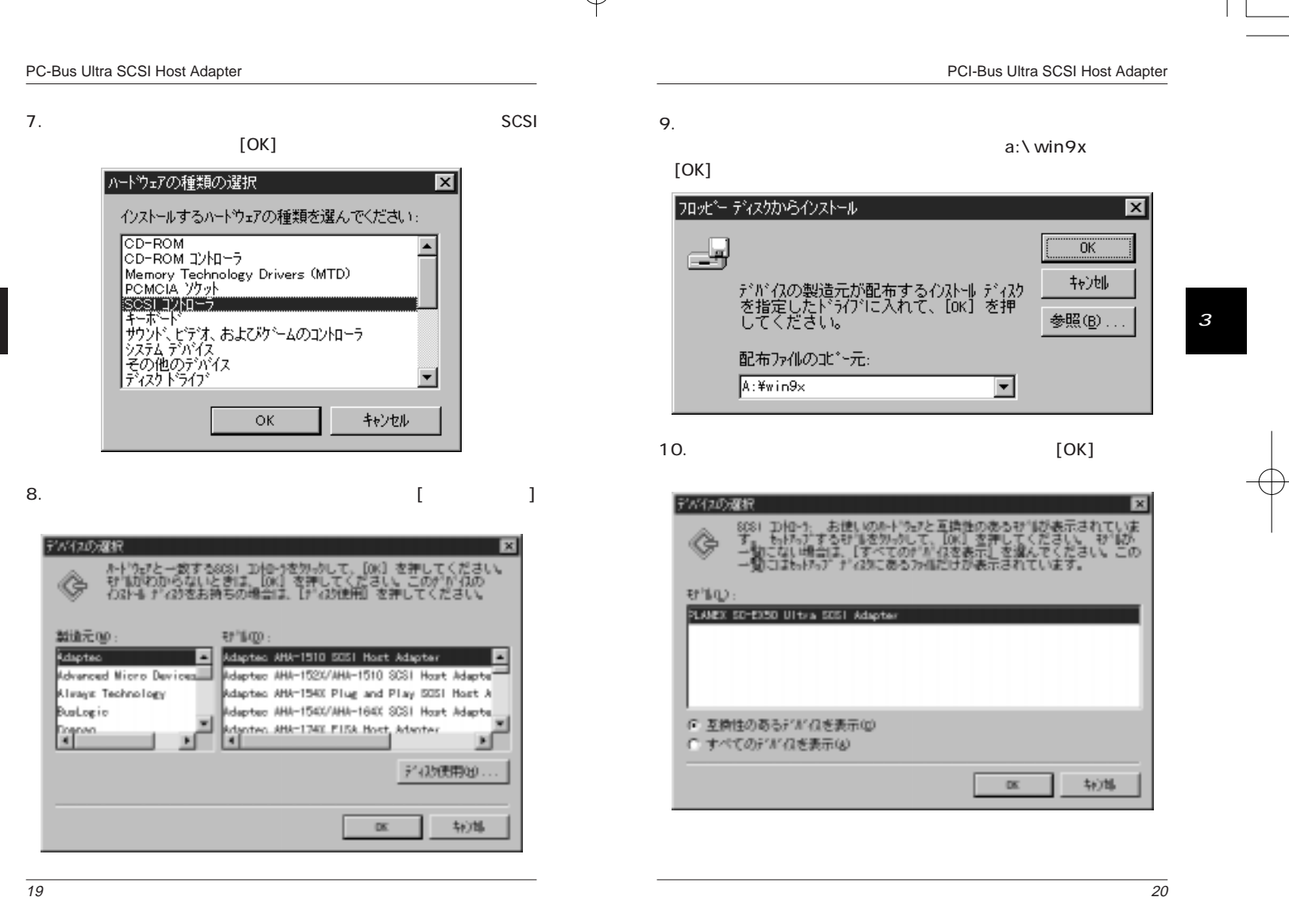

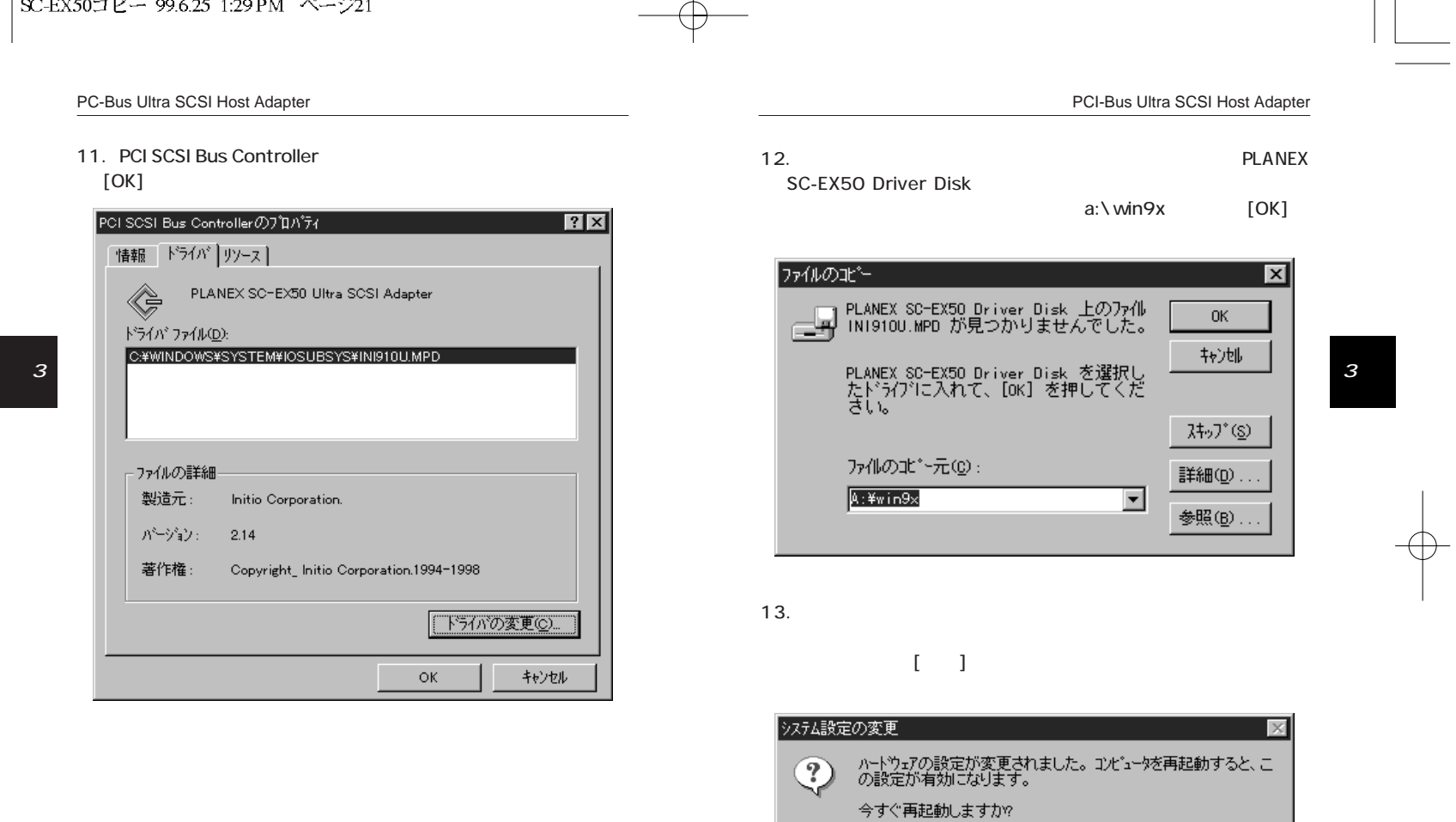

 $\overline{22}$ 

いいえ(M)

 $1100$ 

 $\mathbb{R}^n$ 

 $\overline{1}$ 

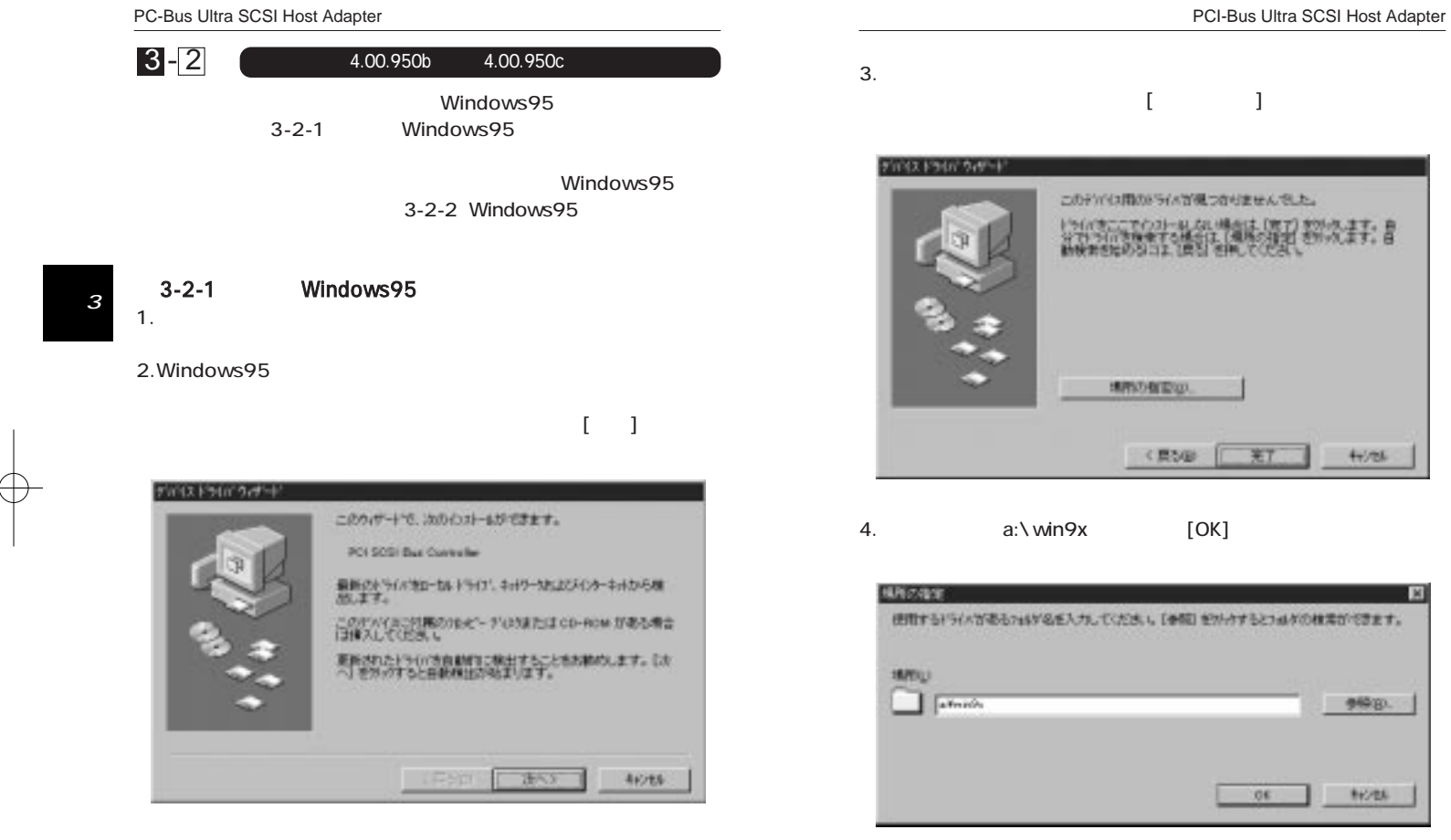

 $\blacksquare$ このテアシス開のドラムが現つなりませんでした。 トライナー 1999年以上の場所に帰国(新次ます) き 3《異な形  $*7$  $4 + 726$ 4. a: \ win9x [OK] **I** M 使用するドライバがある245V名を入力してください。[参照] セカトウするとつはダの検索ができます。 9经印  $06$ **BYZEN** 

 $\overline{24}$ 

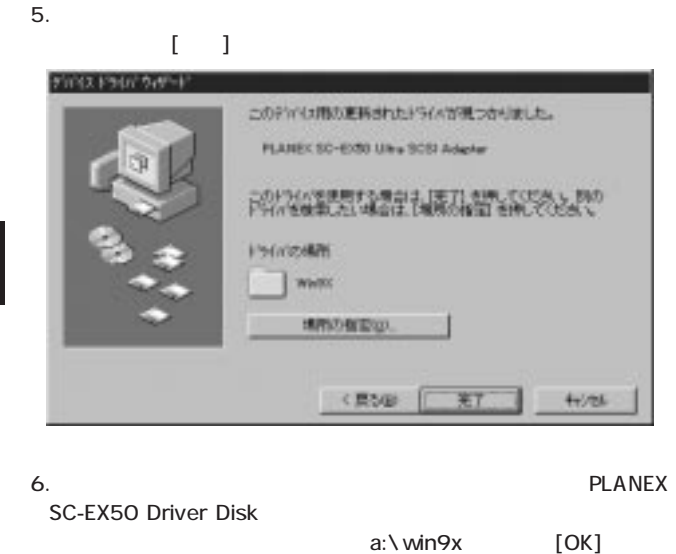

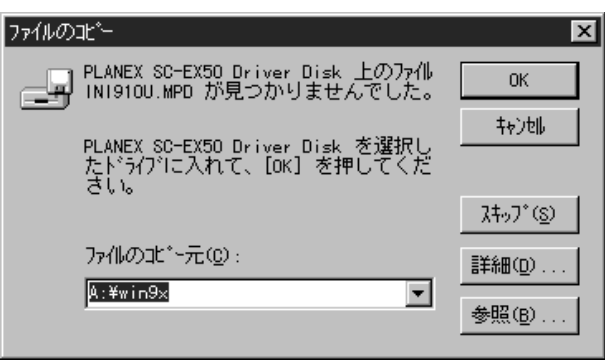

## $[1]$

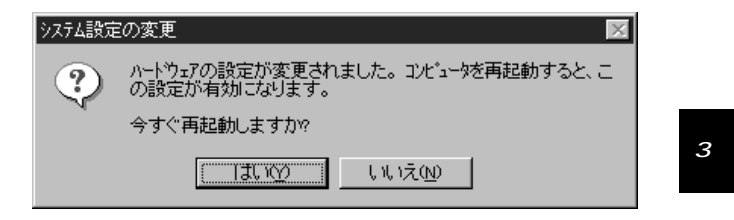

### 8.SCSI

7.ファイルのコピーが終了後、

Windows95 MS-DOS FDISK FORMAT

 $\overline{26}$ 

 $\overline{25}$ 

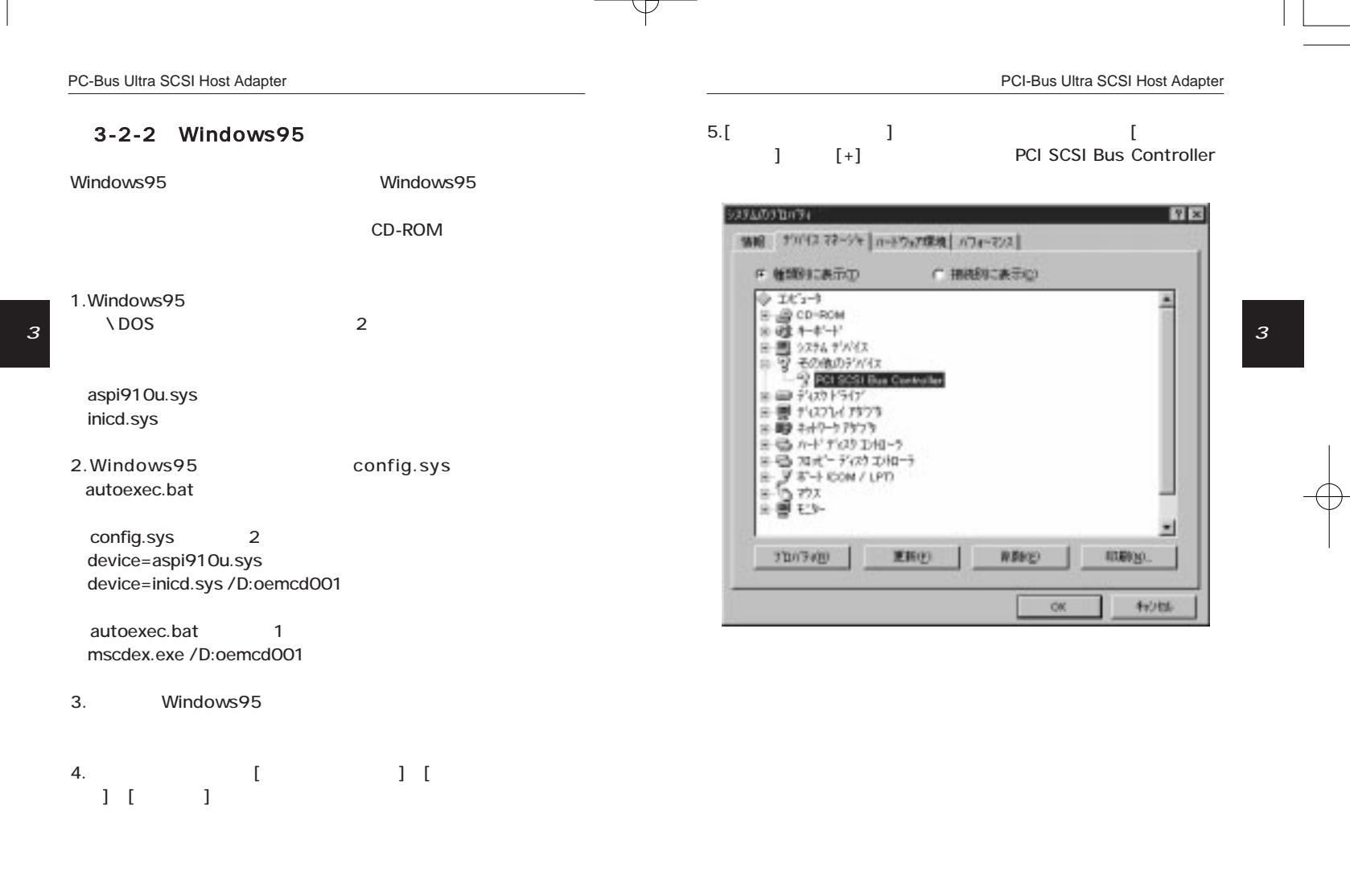

 $\overline{27}$ 

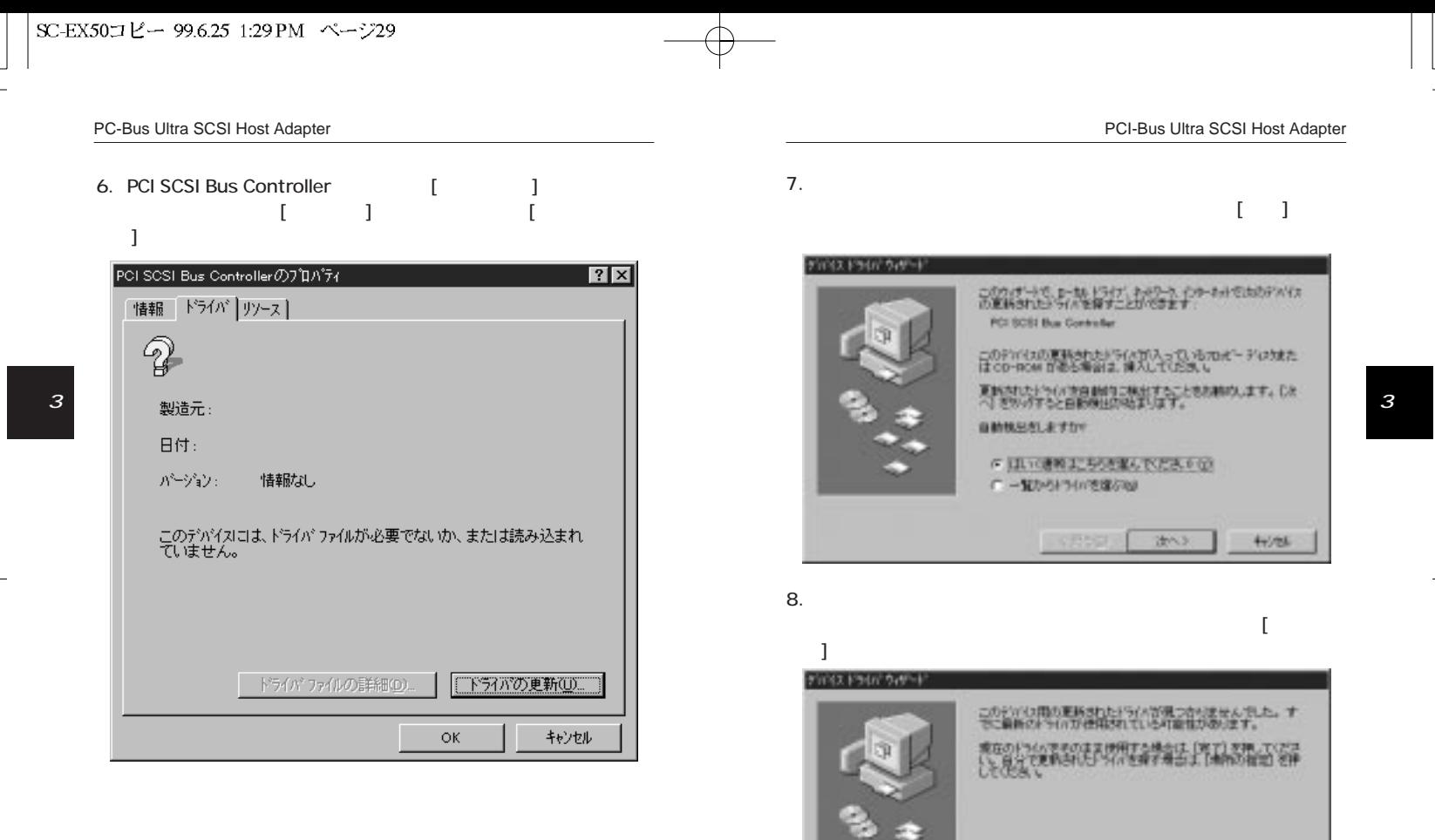

 $\overline{\bigoplus}$ 

 $\overline{29}$ 

 $\overline{30}$ 

 $4 + 726$ 

**MROWEGO** 

(RSB) 工

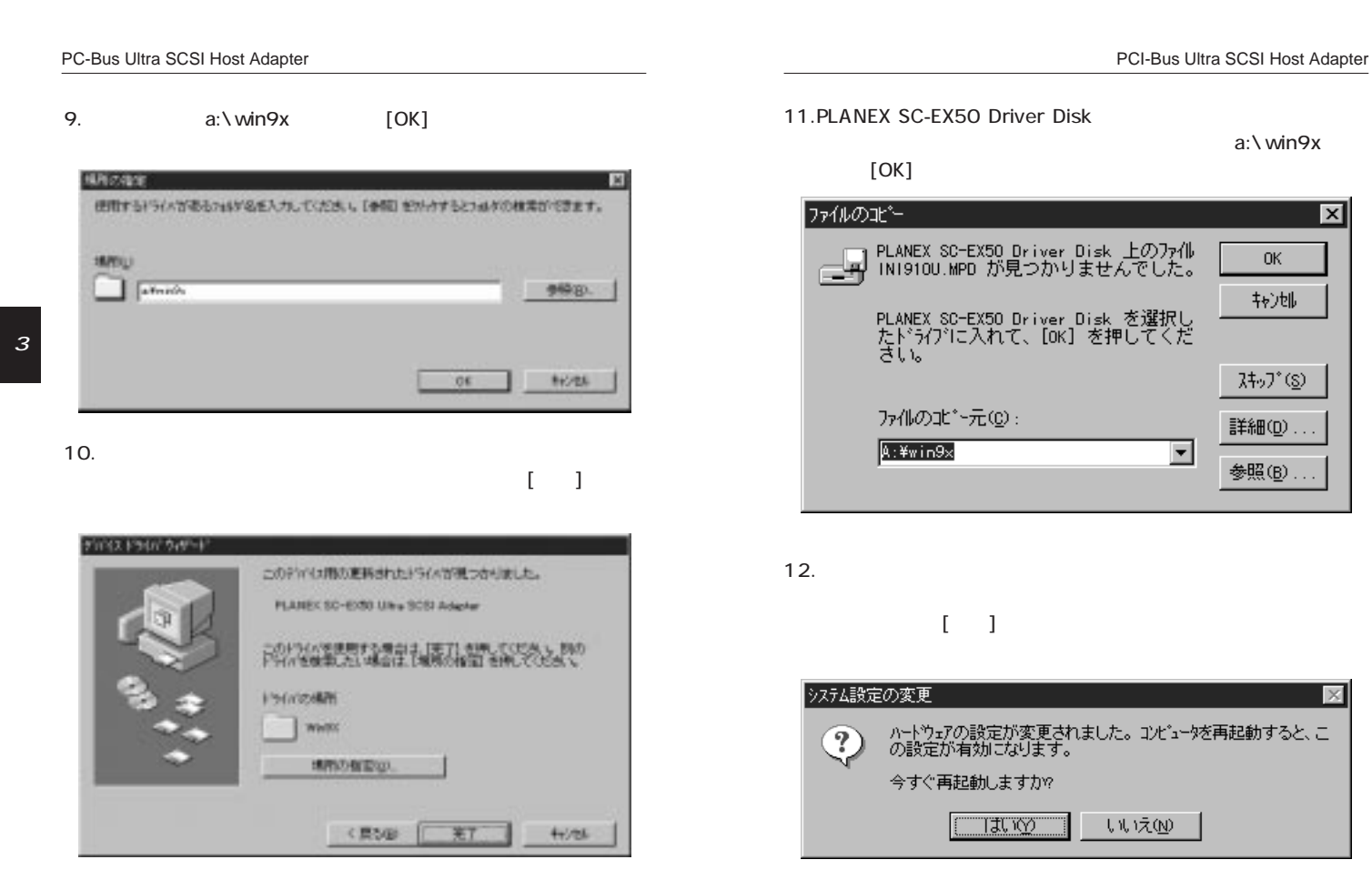

 $\overline{\times}$ すると、こ

 $\overline{32}$ 

3

 $\overline{\mathbf{x}}$ 

 $\overline{31}$ 

 $\mathbb{R}^n$ 

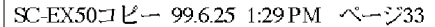

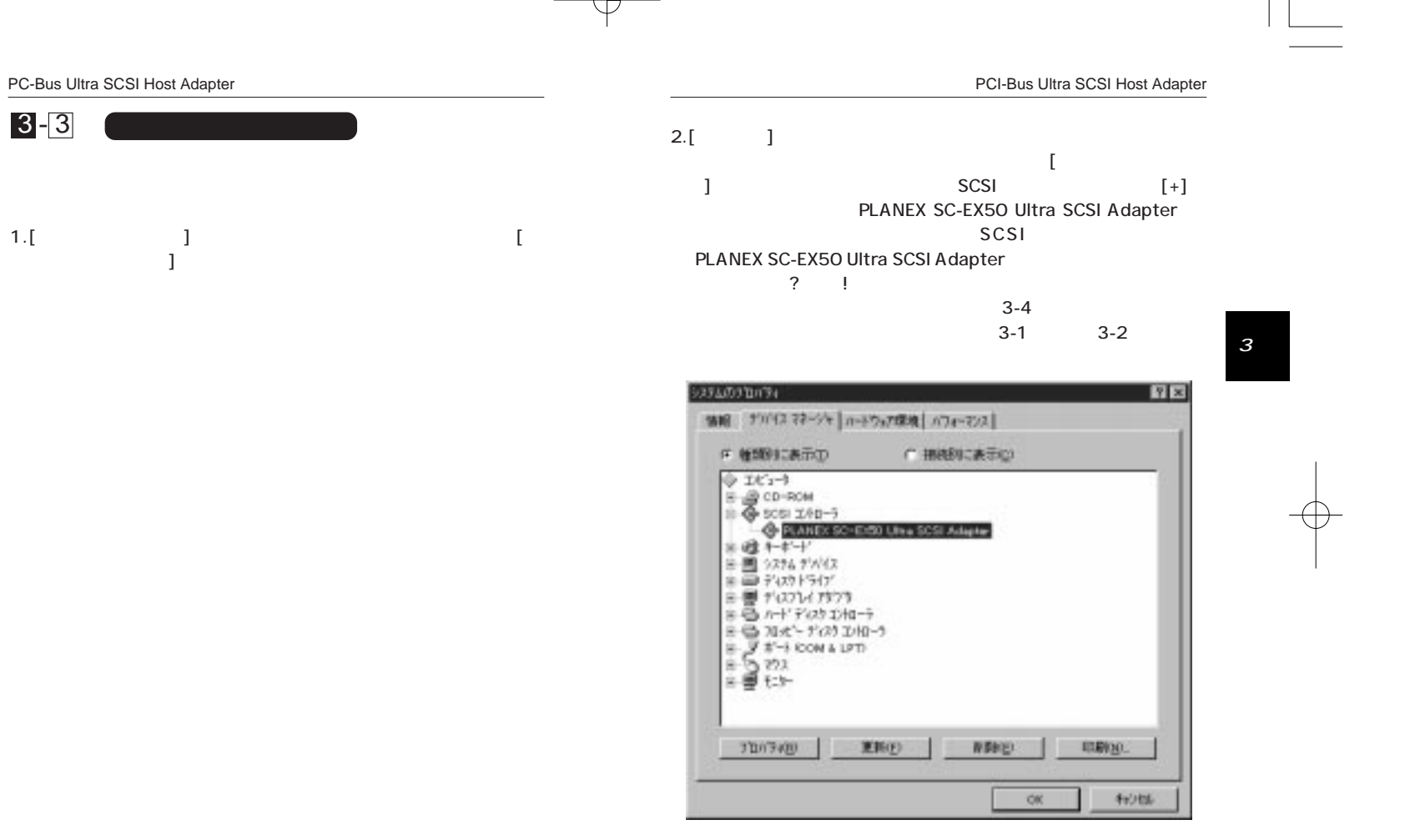

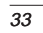

3

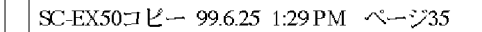

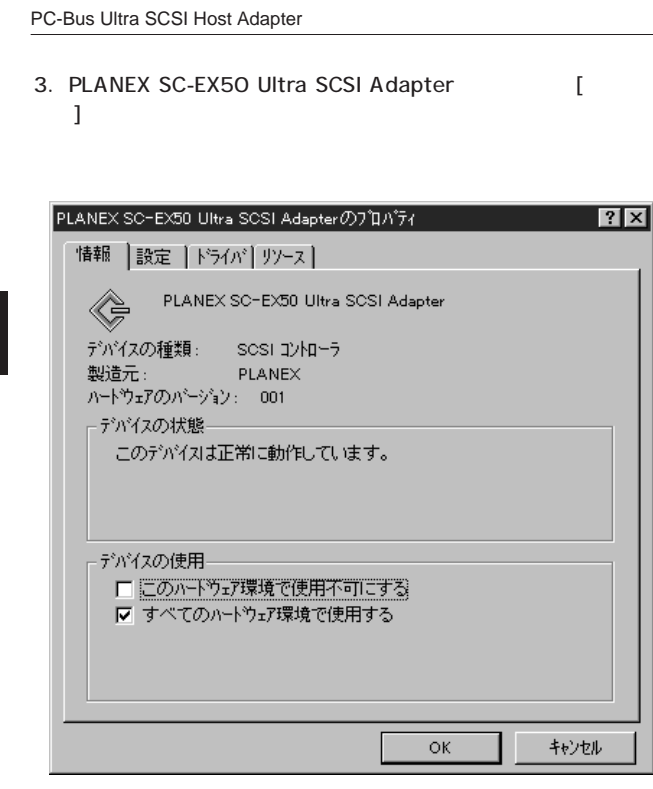

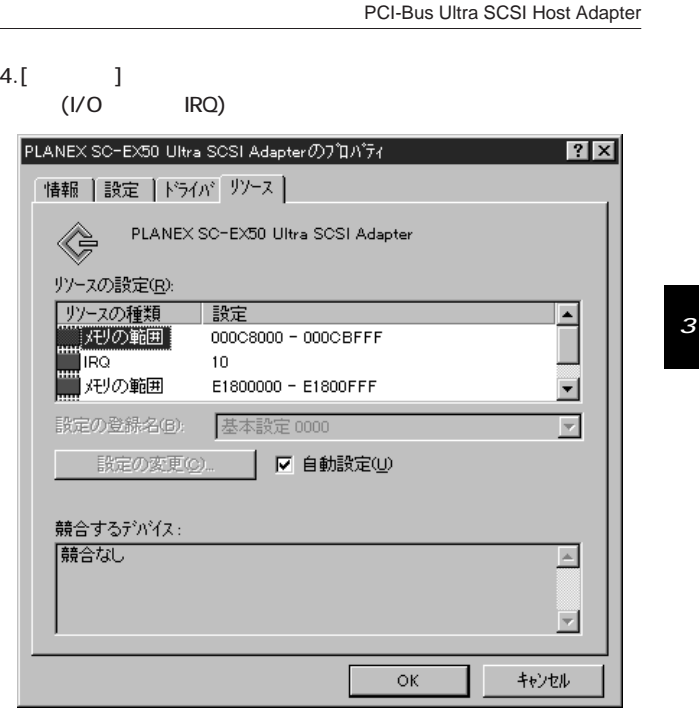

36

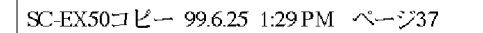

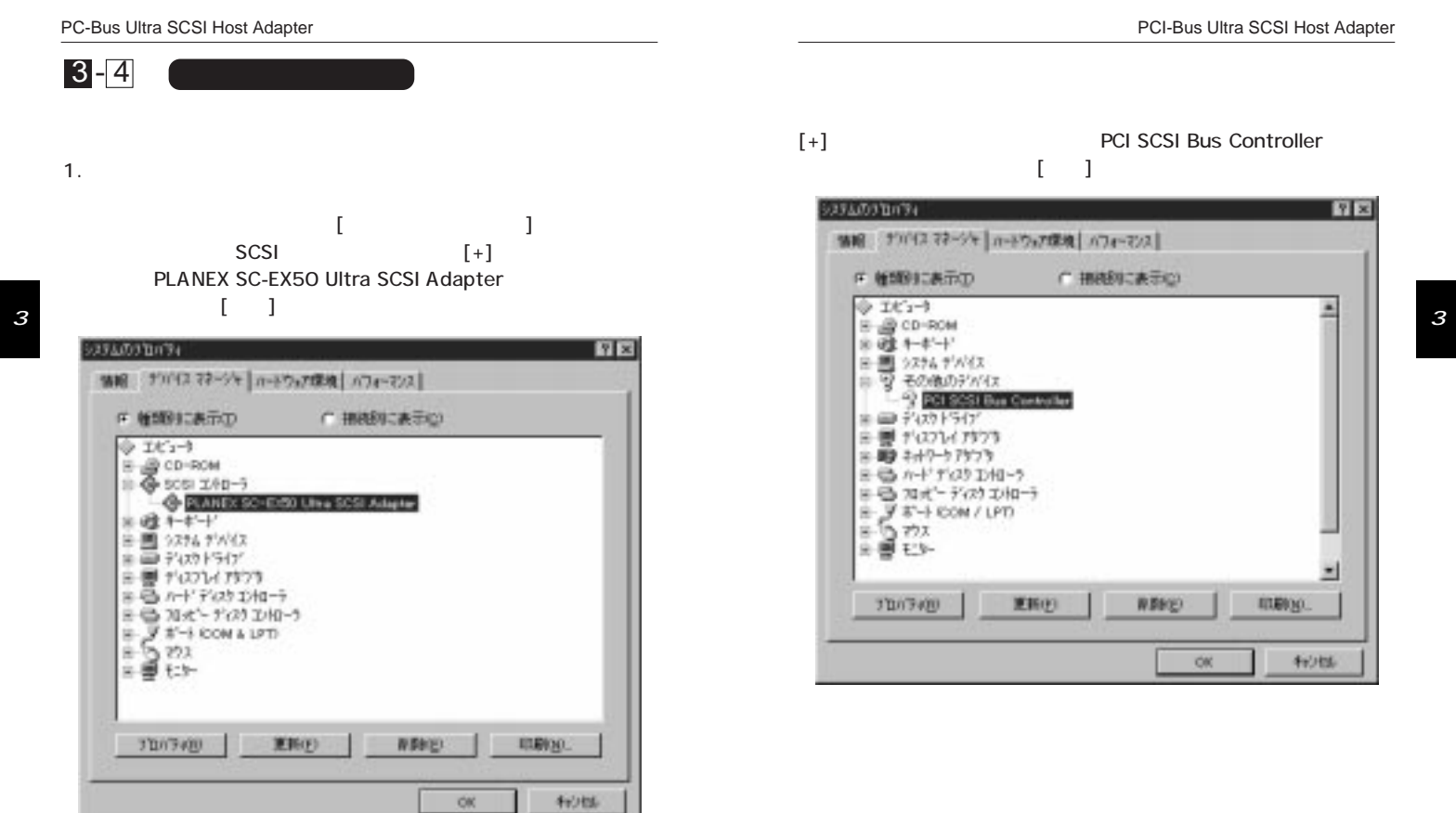

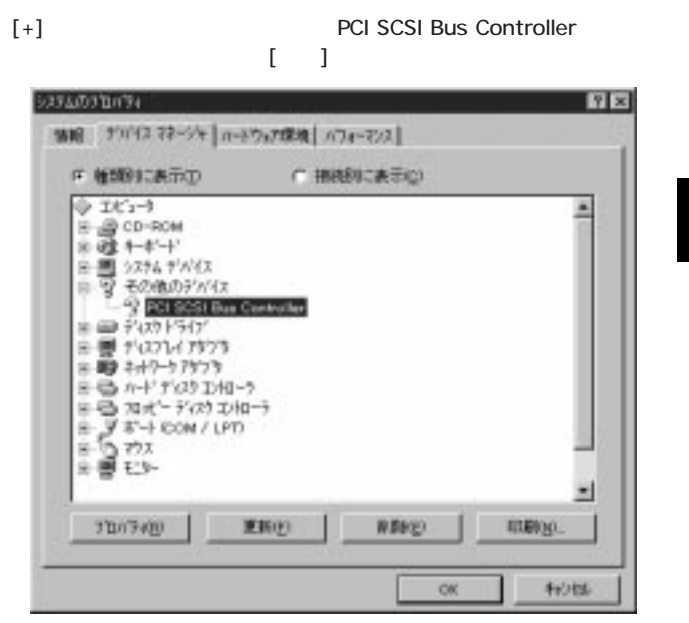

# PC-Bus Ultra SCSI Host Adapter 2.  $[OK]$ デバイス削除の確認  $|?X|$  $\textcolor{red}{\bigotimes \hspace{-0.12cm}\raisebox{0.2mm}{$\scriptstyle\bigtriangledown\hspace{-0.12mm}\raisebox{0.2mm}{$\scriptstyle\bigtriangledown\hspace{-0.12mm}\raisebox{0.2mm}{$\scriptstyle\bigtriangledown\hspace{-0.12mm}\raisebox{0.2mm}{$\scriptstyle\bigtriangledown\hspace{-0.12mm}\raisebox{0.2mm}{$\scriptstyle\bigtriangledown\hspace{-0.12mm}\raisebox{0.2mm}{$\scriptstyle\bigtriangledown\hspace{-0.12mm}\raisebox{0.2mm}{$\scriptstyle\bigtriangledown\hspace{-0.12mm}\raisebox{0.2mm}{$\scriptstyle\bigtriangleup\hspace$ PLANEX SC-EX50 Ultra SCSI Adapter 警告:このデバイスをシステムから削除しようとしています。 3  $\overline{\overline{\mathsf{OK}}}$ キャンセル 3.  $\blacksquare$ PLANEX SO-EXB0 Uliva SOSI Adapter の ROM があります このゲバイスを安全に貢献をきるかどう加手(定できません。 このがパクを削除してみるには、ドキュシトやアプター5gカデオへて終了されているか。<br>確認してから、けえりを選んでください。 たけが正常に紛われば、おそらくこのゲバイスを在会に直路できます。問題が起きた場<br>合わま、Wedges の選択中にこのゲバイスを安全に通路することはできません。<br>エピュータの電源を切ってから、通路してください。 どの方法を使いますか? 2233400 B AUBAQ) □ デバイスは安全に再開きできます。今後、このわセージを表示しません(2)

4.  $[$ 

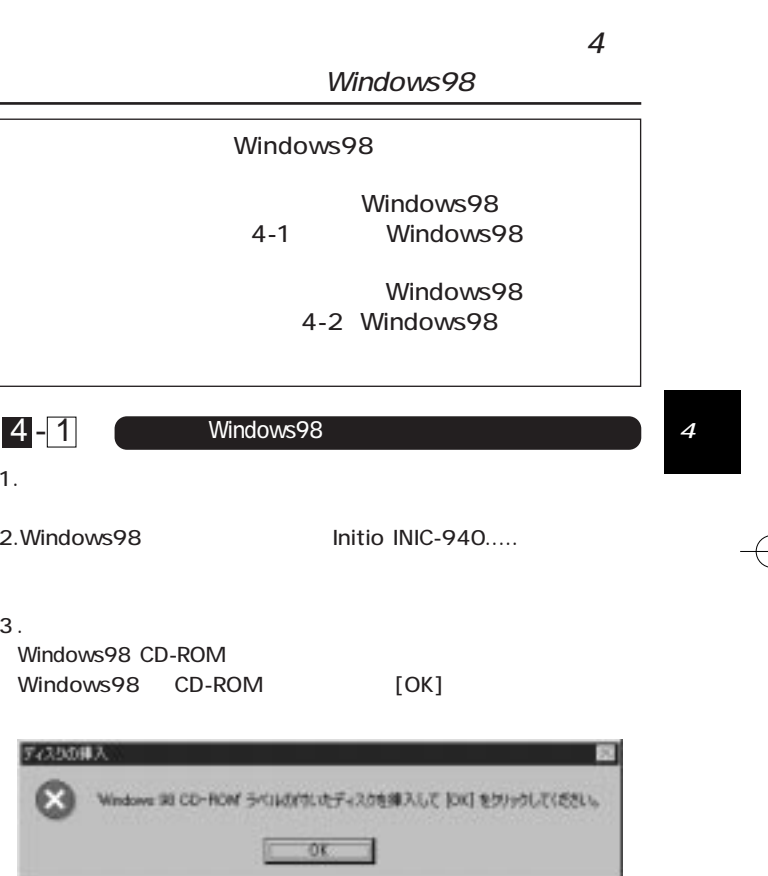

з до 140 година в 140 година в 140 година в 140 година в 140 година в 140 година в 140 година в 140 година в 1  $\overline{39}$ 

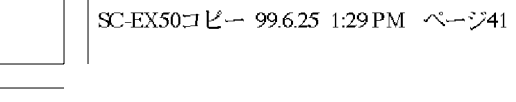

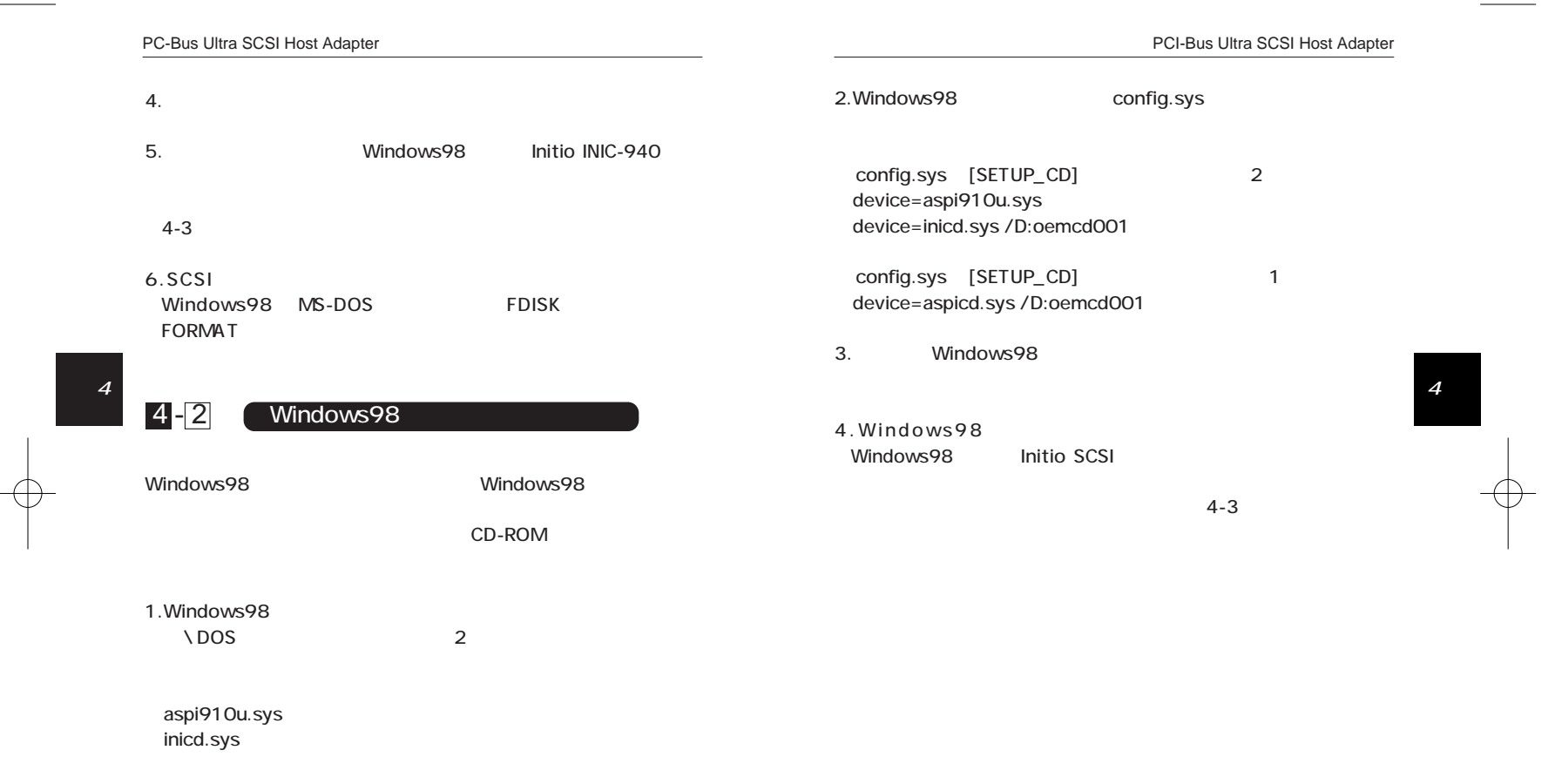

 $\rightarrow$ 

 $\overline{41}$ 

 $\begin{array}{c|c} \hline \quad \quad & \quad \quad \\ \hline \quad \quad & \quad \quad \\ \hline \quad \quad & \quad \quad \\ \hline \quad \quad & \quad \quad \\ \hline \quad \quad & \quad \quad \\ \hline \end{array}$ 

 $\begin{array}{|c|c|c|}\hline \rule{0pt}{1.2ex} & 42 & \\\hline \rule{0pt}{1.2ex} & & \\\hline \rule{0pt}{1.2ex} & & \\\hline \rule{0pt}{1.2ex} & & \\\hline \rule{0pt}{1.2ex} & & \\\hline \rule{0pt}{1.2ex} & & \\\hline \rule{0pt}{1.2ex} & & \\\hline \rule{0pt}{1.2ex} & & \\\hline \rule{0pt}{1.2ex} & & \\\hline \rule{0pt}{1.2ex} & & \\\hline \rule{0pt}{1.2ex} & & \\\hline \rule{0pt}{1.2ex} & & \\\$ 

 $\mathbb{R}$ 

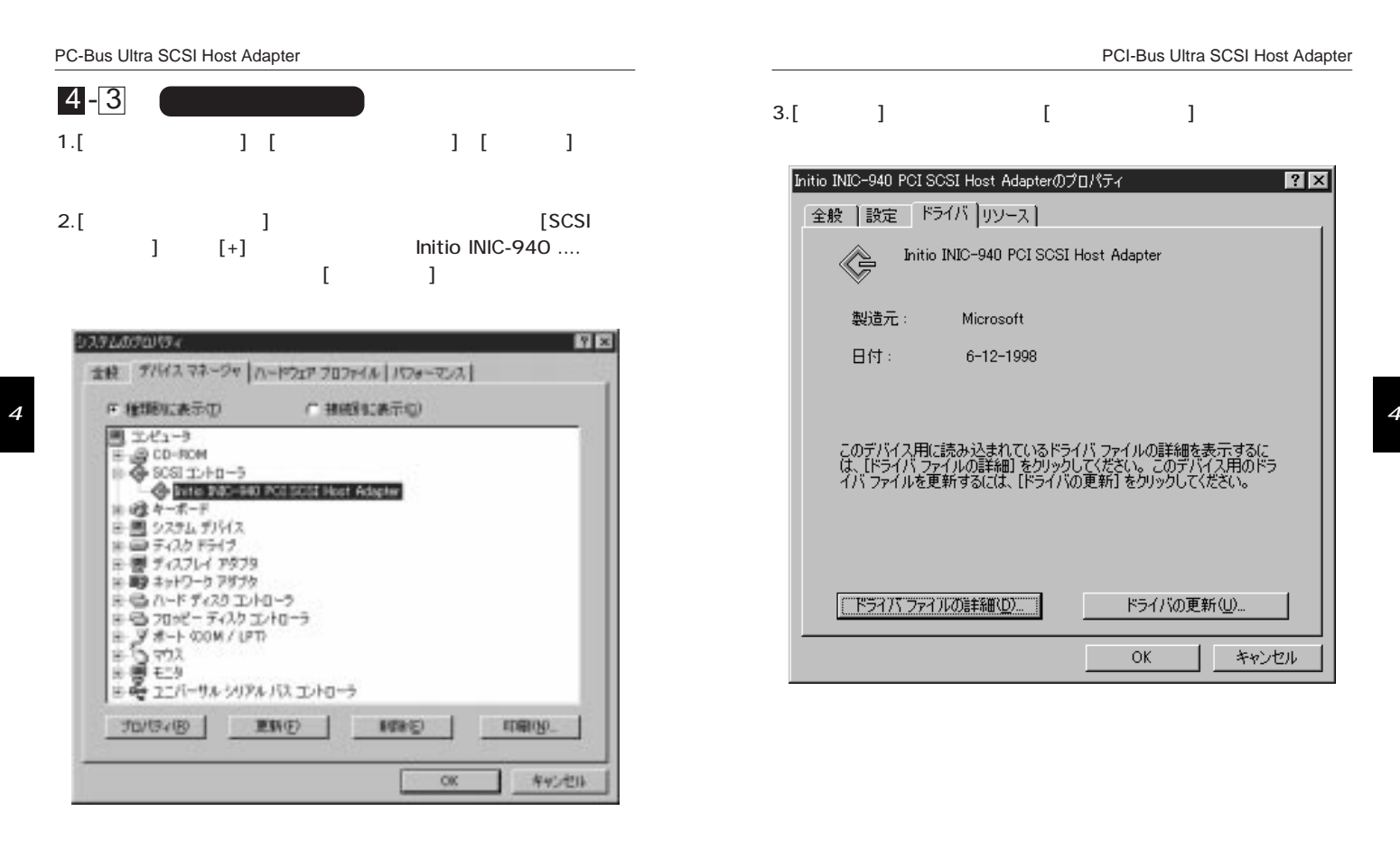

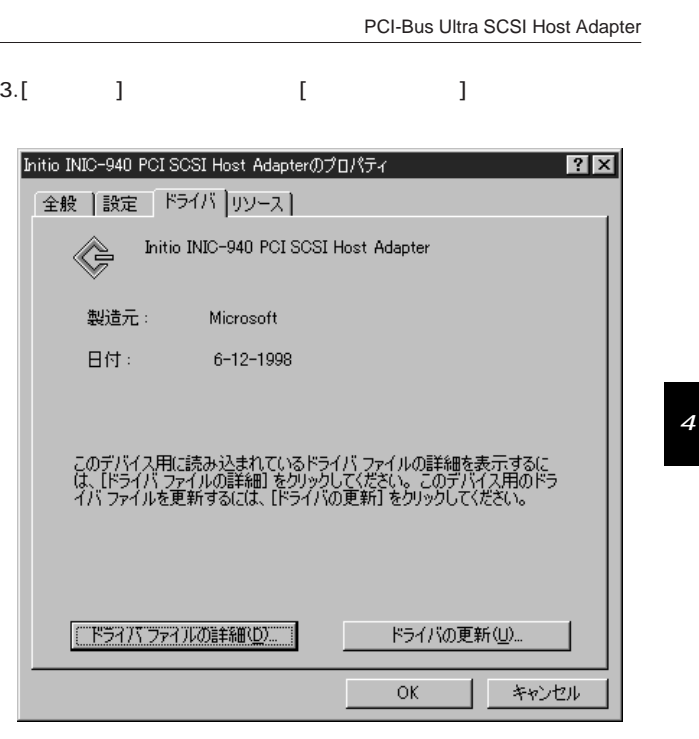

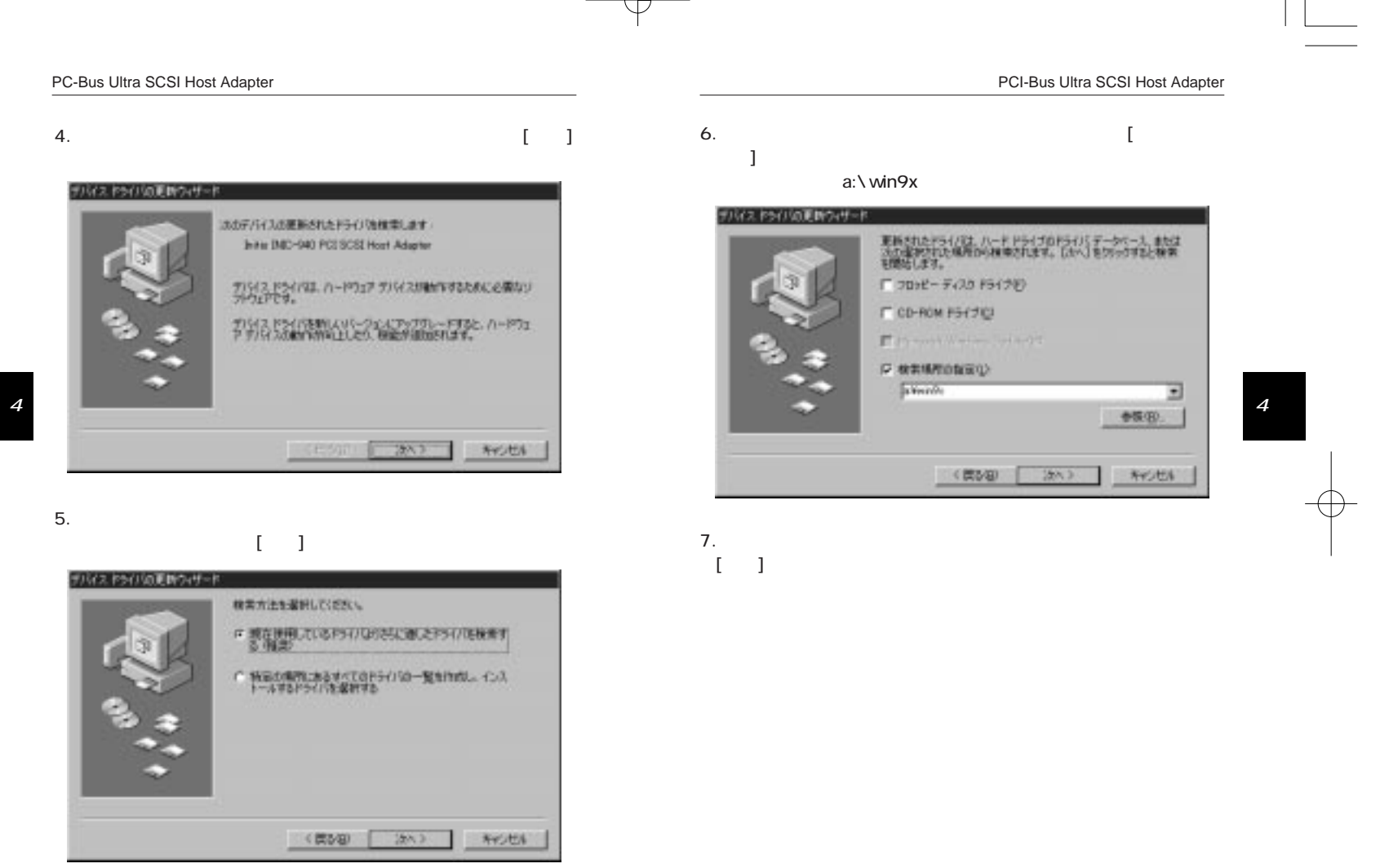

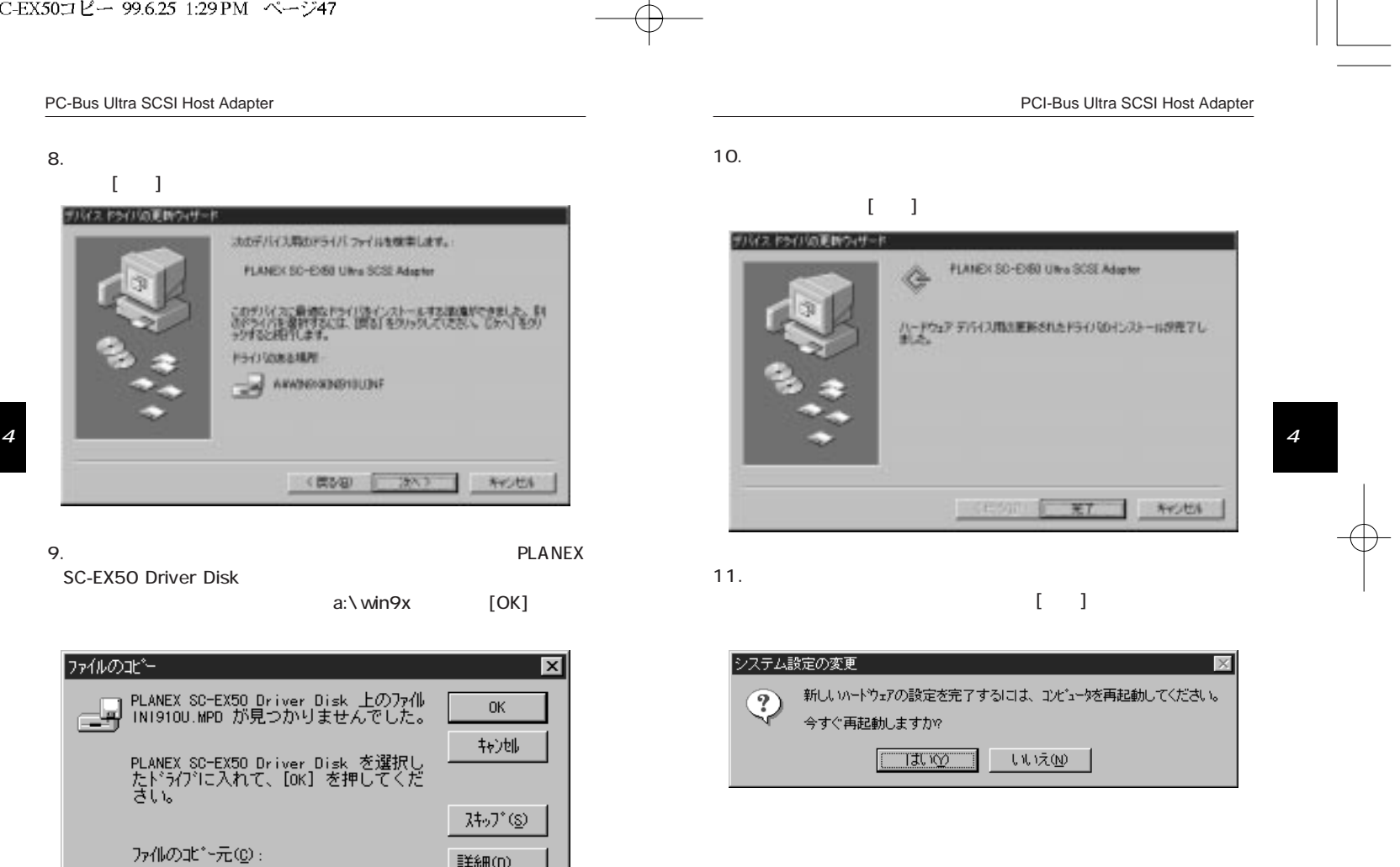

詳細(D).

参照(<u>B</u>)..

 $\overline{\mathbf{E}}$ 

48

 $\sqrt{2}$ 

 $\overline{47}$ 

 $x:4$ win $9x$ 

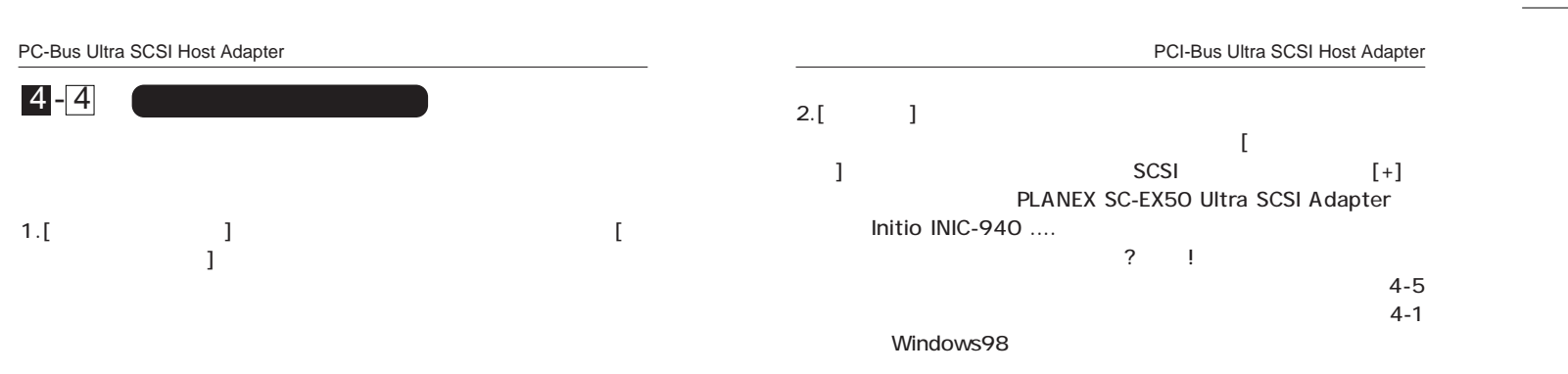

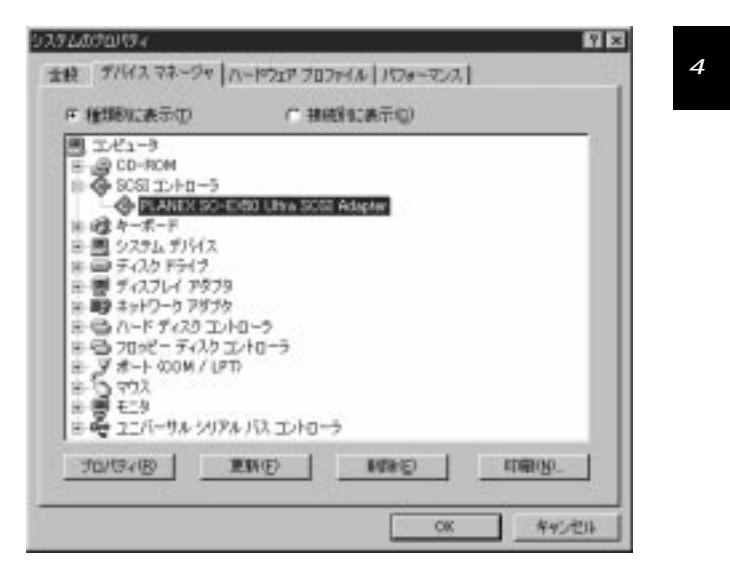

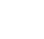

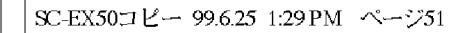

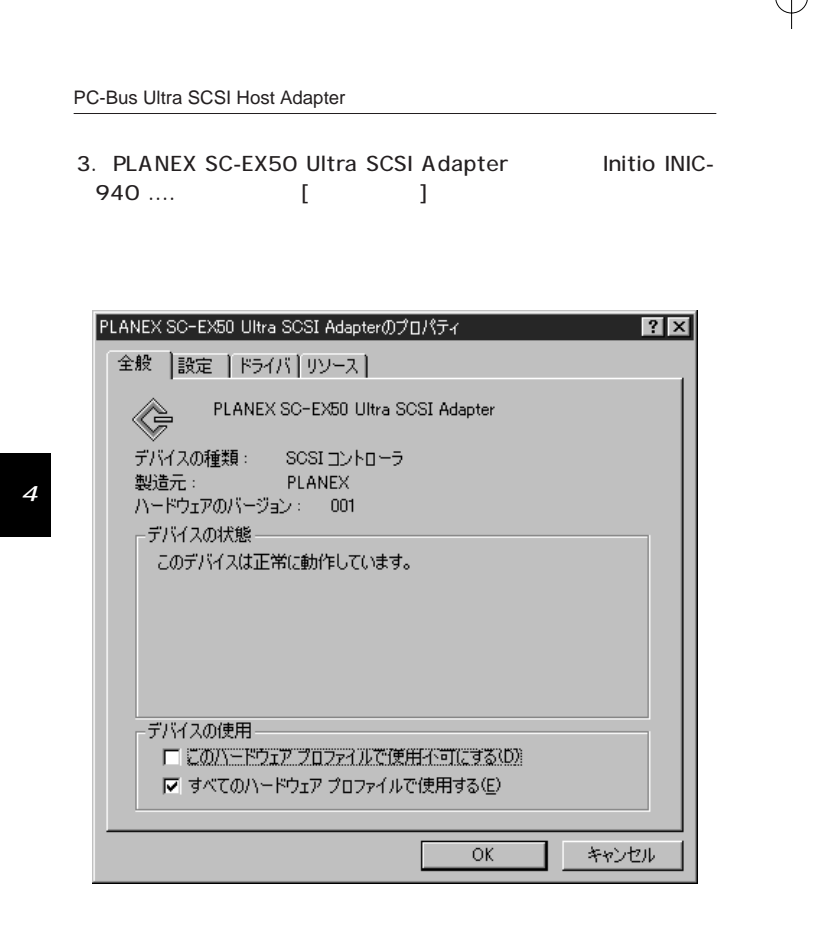

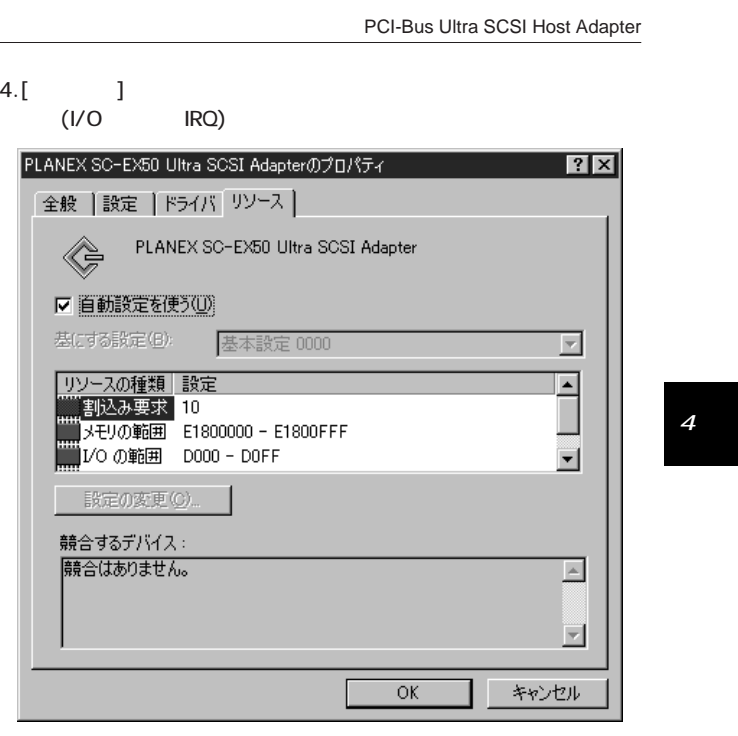

 $\overline{52}$ 

 $\overline{51}$ 

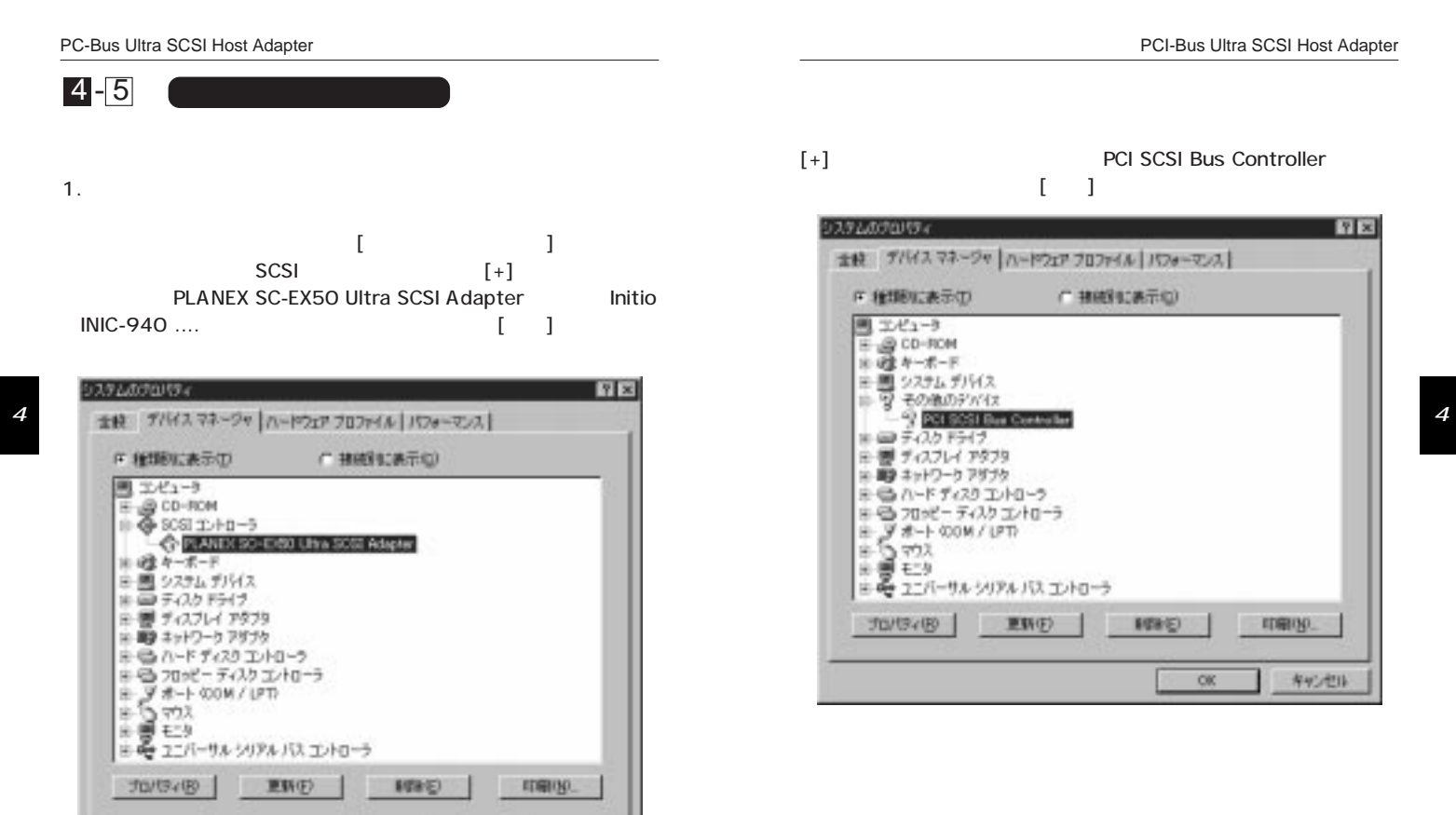

キャンセル

OK.

[+] PCI SCSI Bus Controller  $\begin{bmatrix} 1 & 1 \end{bmatrix}$ 

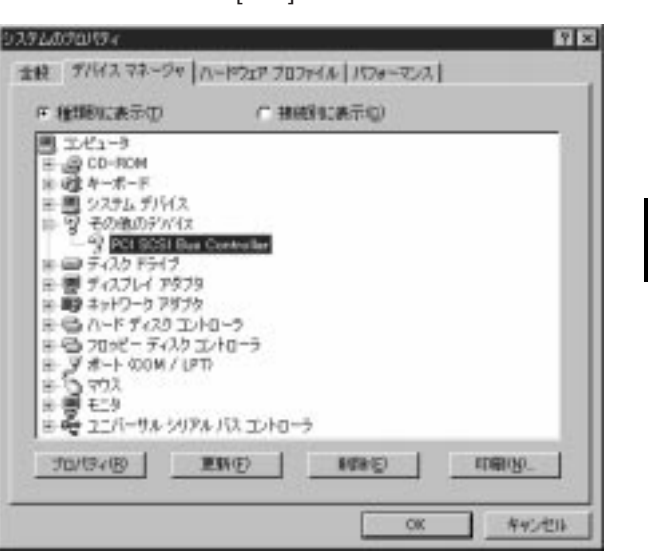

54

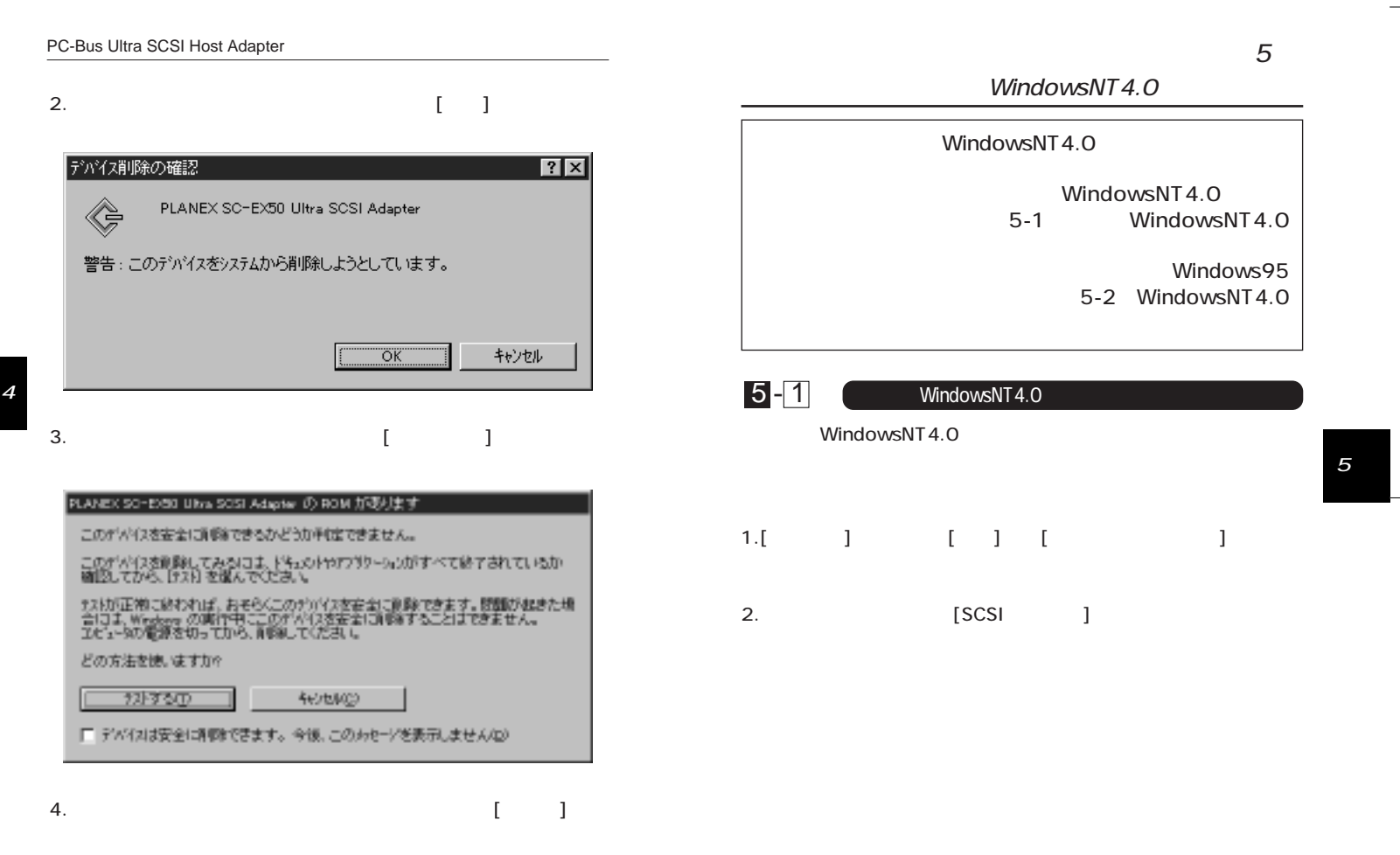

55 56  $\overline{55}$ 

 $\downarrow$ 

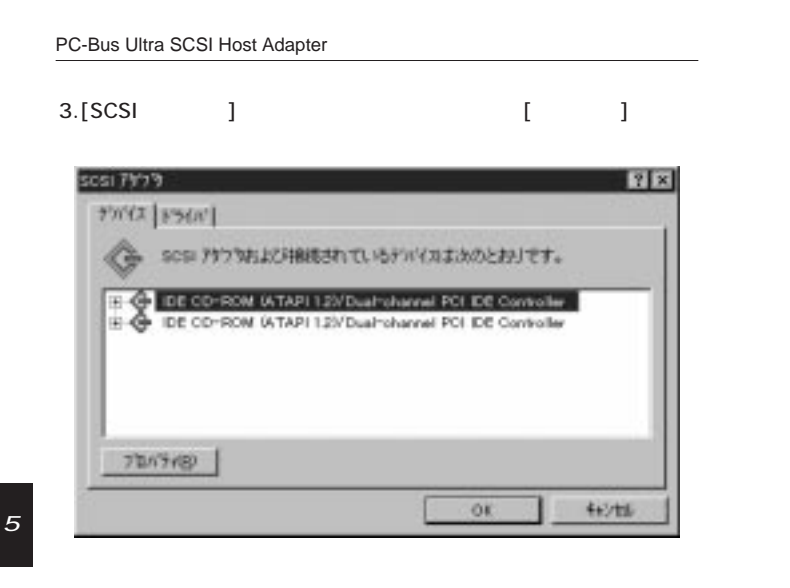

 $4.$ [ ]

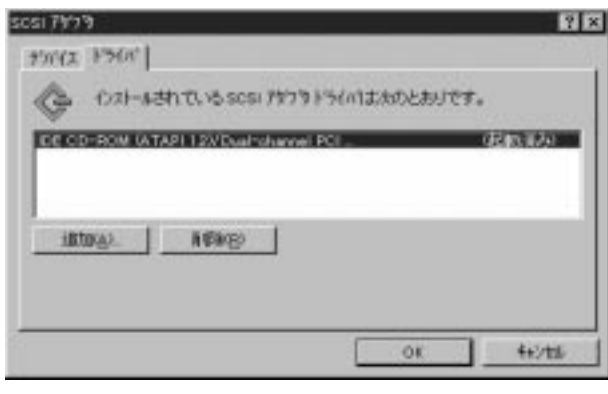

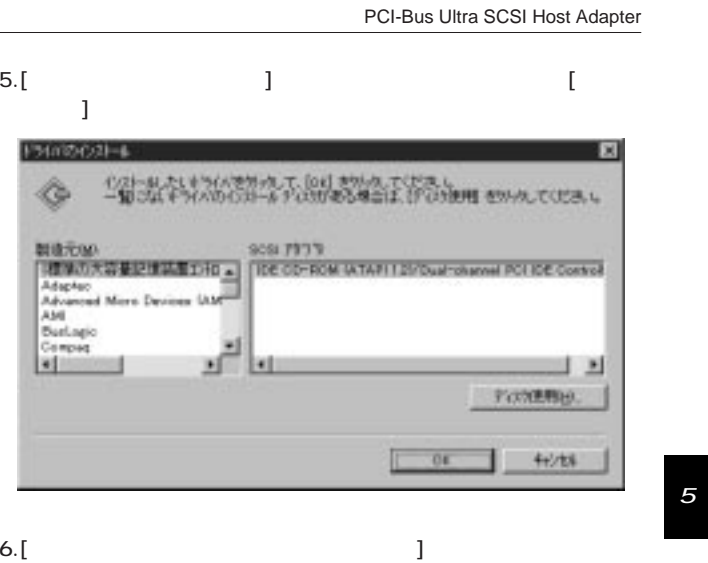

 $[OK]$ 

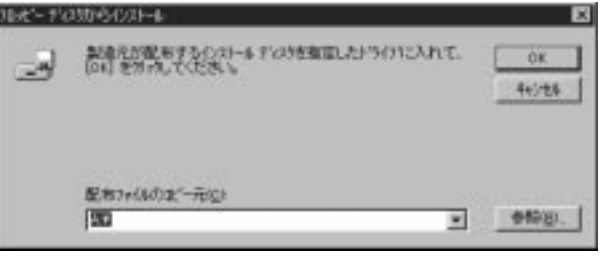

58

 $\overline{57}$ 

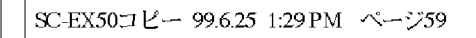

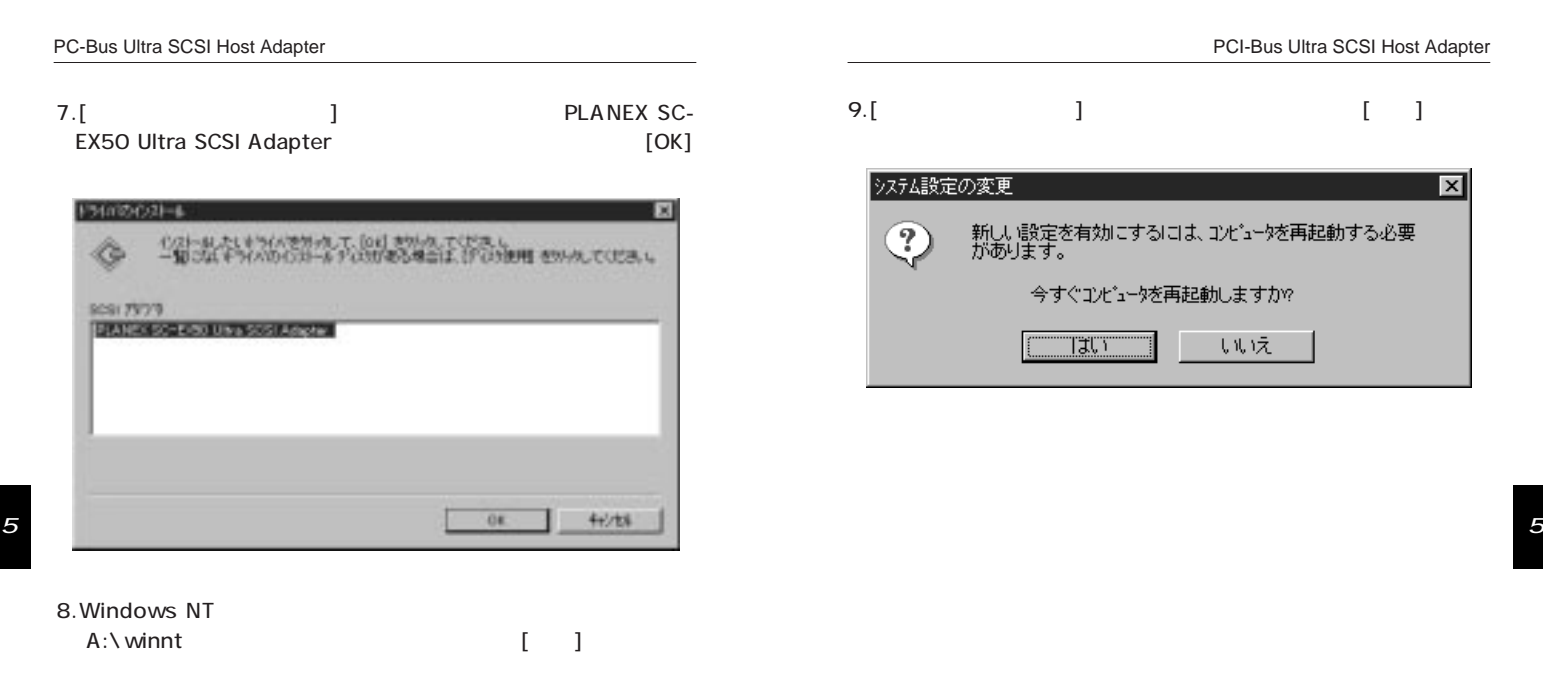

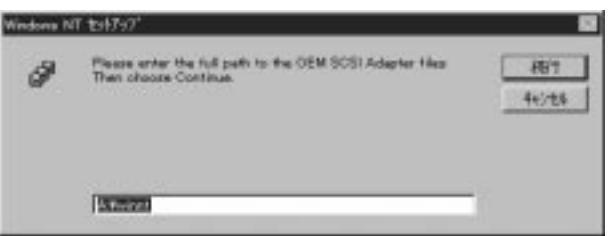

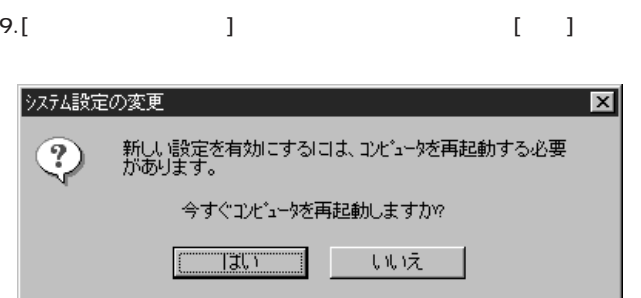

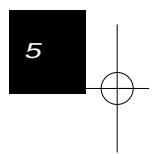

 $\overline{60}$ 

59

 $\begin{picture}(180,170)(-10,170)(-10,170)(-10,170)(-10,170)(-10,170)(-10,170)(-10,170)(-10,170)(-10,170)(-10,170)(-10,170)(-10,170)(-10,170)(-10,170)(-10,170)(-10,170)(-10,170)(-10,170)(-10,170)(-10,170)(-10,170)(-10,170)(-10,170)(-10,170)(-10,170)(-10,170$ 

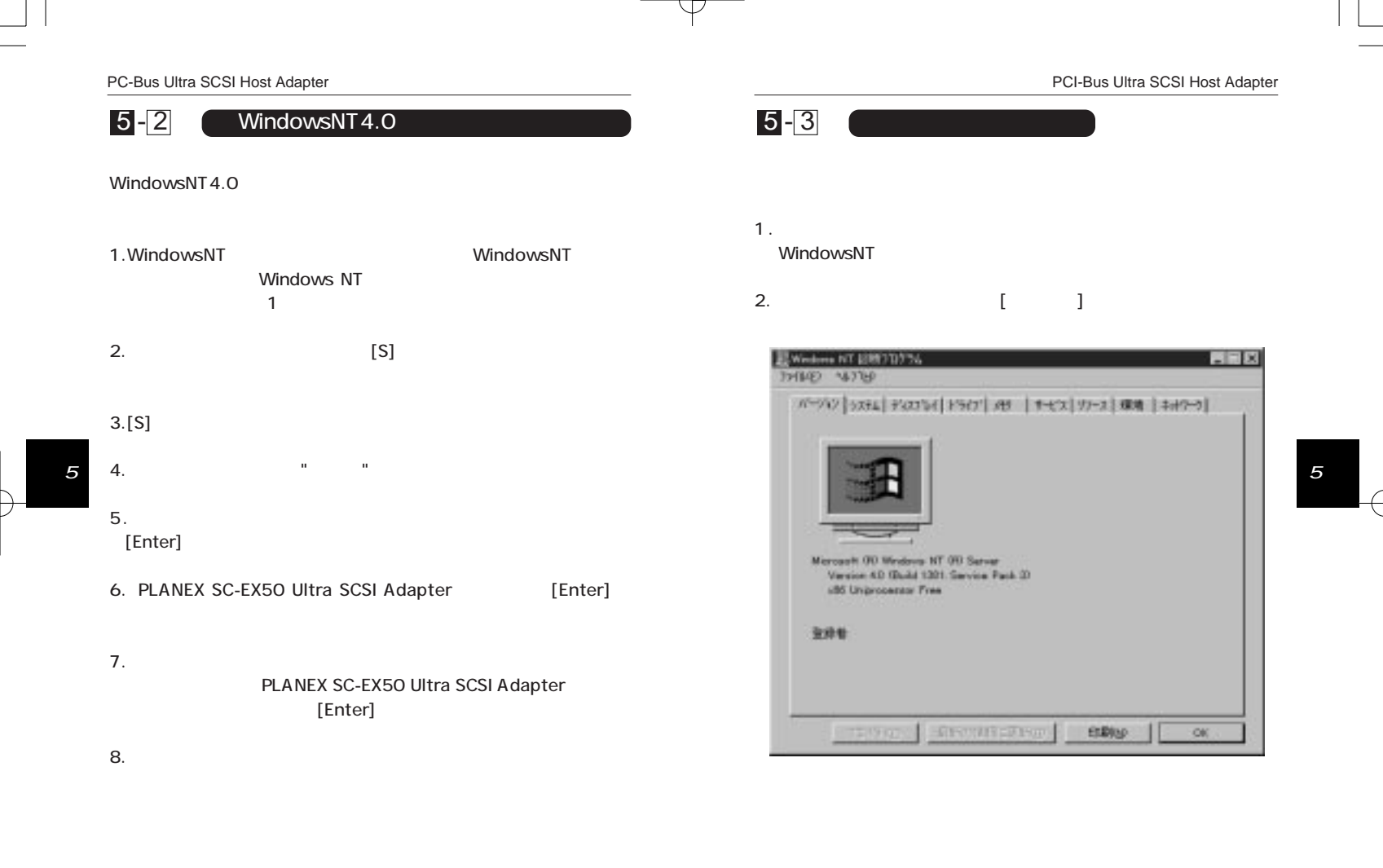

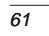

 $\overline{62}$ 

3. [IRQ]

PCI-Bus Ultra SCSI Host Adapter

4.[I/O ] 画面上では ini910U という名前で表示されます。いずれかの I/O

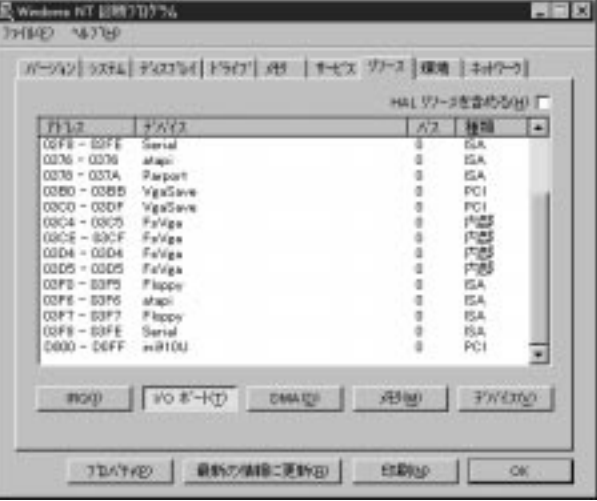

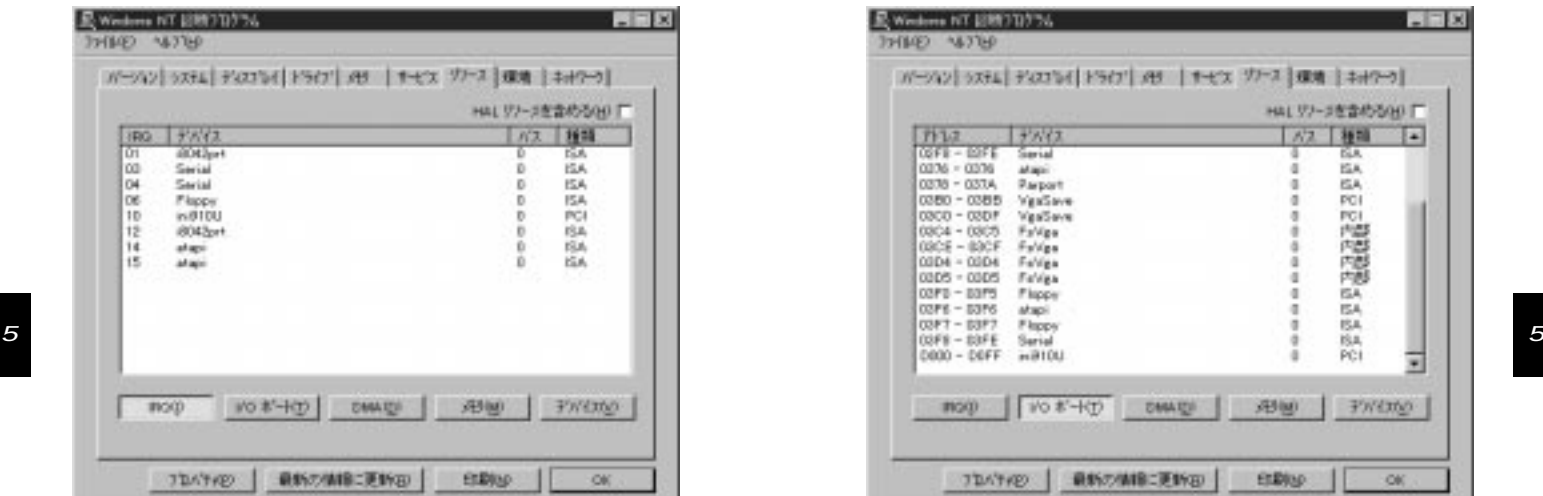

<u>ini910U スポッキング IRQ</u>

64

63

 $\downarrow$ 

### 5.[ ] ini910U

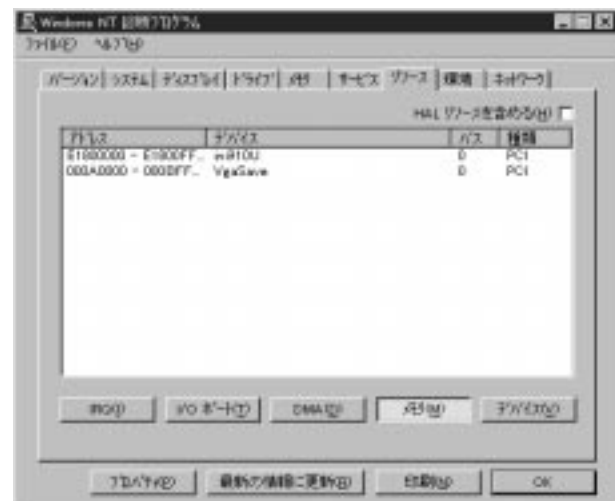

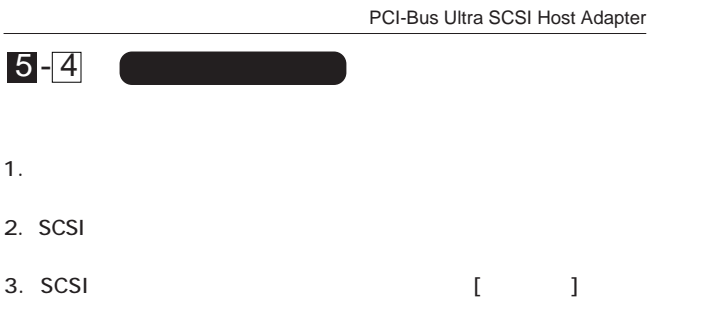

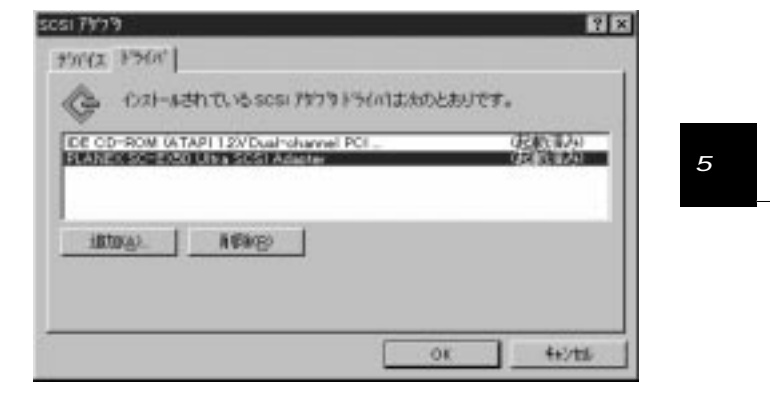

4. PLANEX SC-EX50 Ultra SCSI Adapter  $[1, 1]$ 

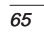

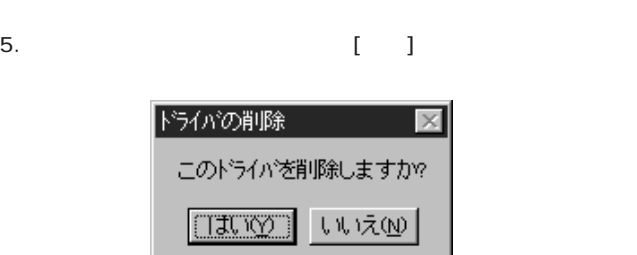

## 6.[OK]

- 7.コンピュータを再起動してください。
- $\leftarrow$ 5

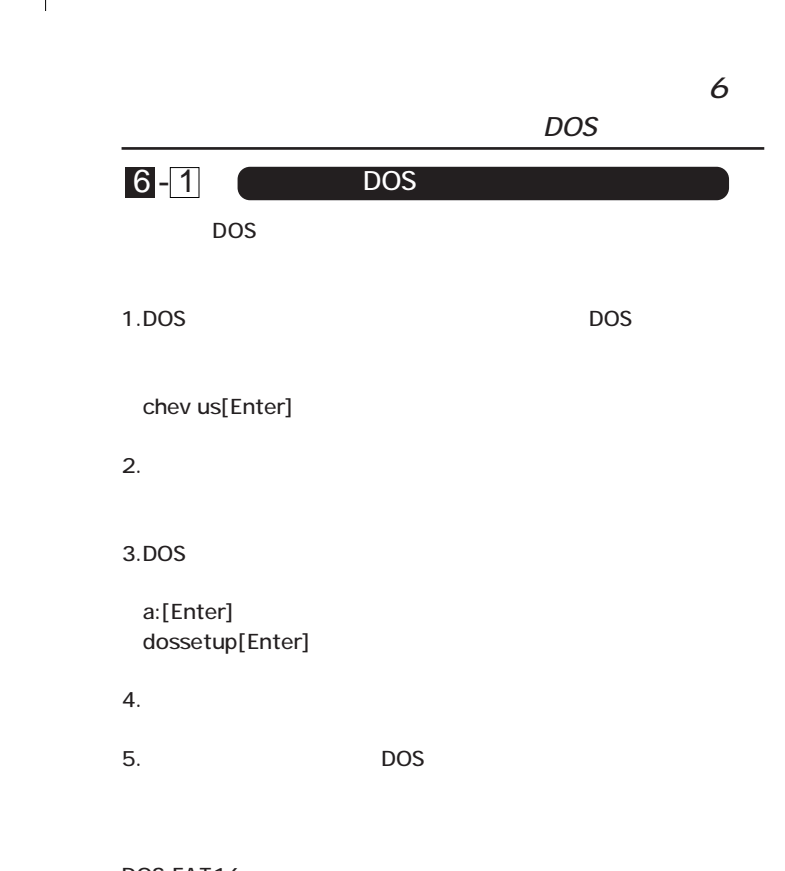

6

DOS FAT16 ファイルシステムの仕様  $2 \hspace{1.5cm} (\text{GB})$ 2GB

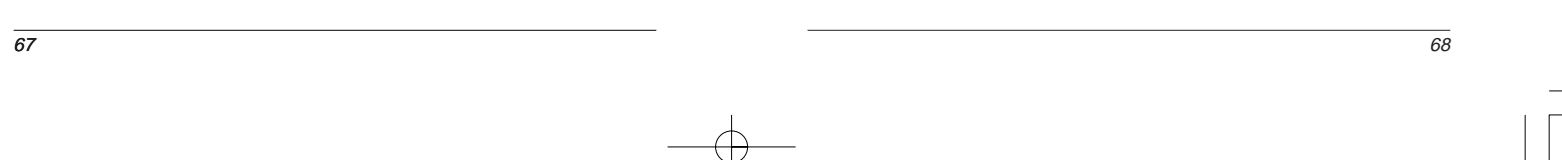

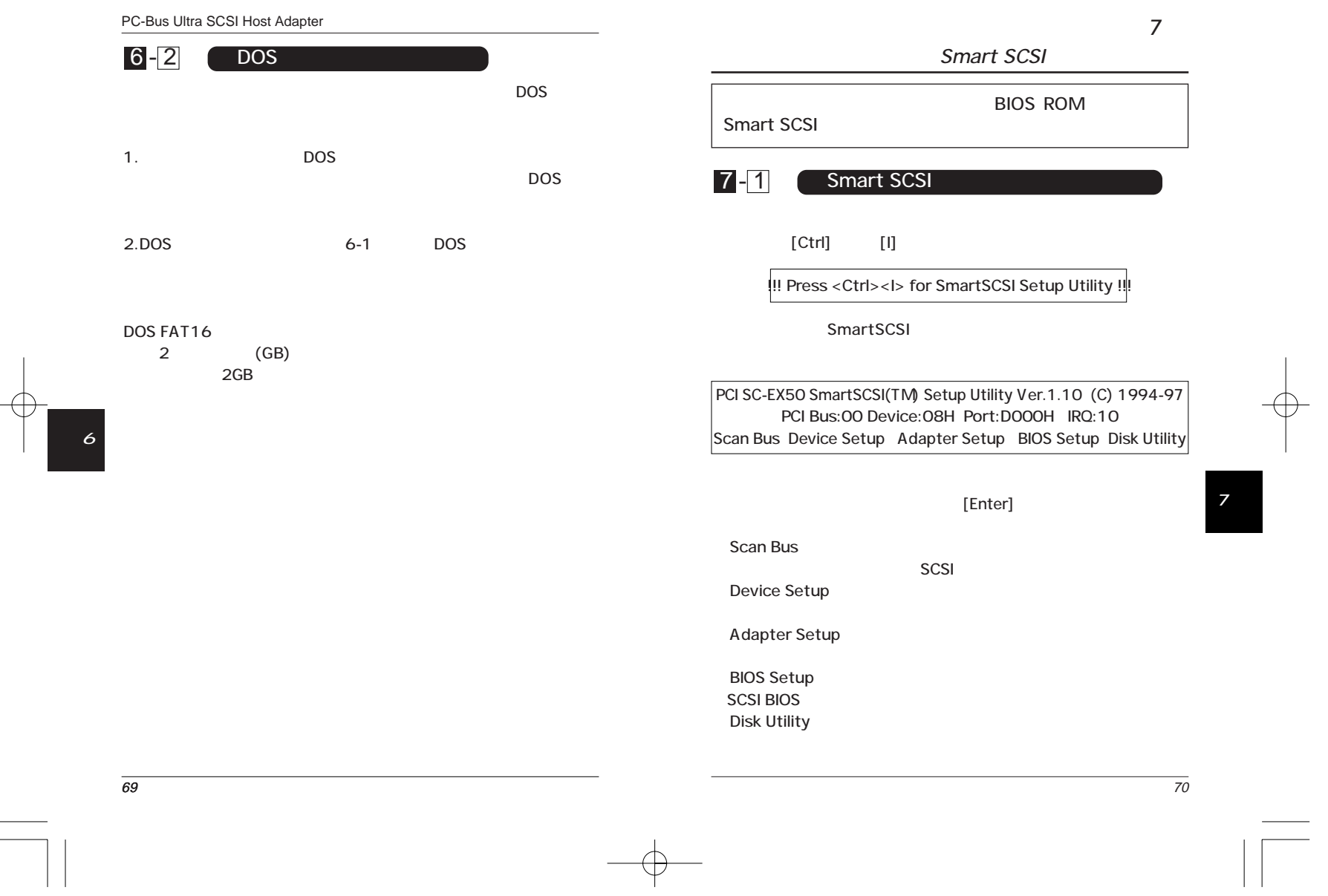

 $\oplus$ 

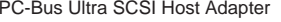

#### SmartSCSI

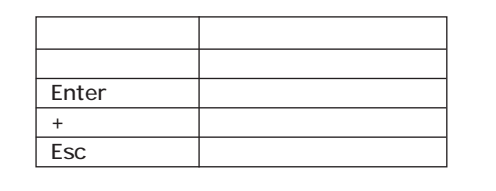

 $[Esc]$ (Save) Yes No

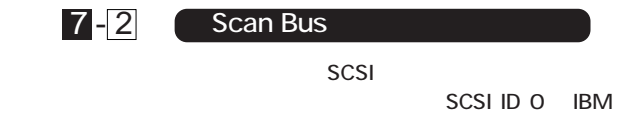

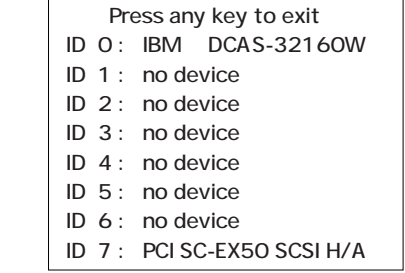

## SCSI ID SCSI Device ID  $\#0 \#1 \#2 \#3 \#4 \#5 \#6 \#7$ Asynchronous Transfer No No No No No No No No Max.Synchronous Transfer 10.010.010.010.010.010.010.010.0 BIOS Space <sup>&</sup>gt; 1GB Yes Yes Yes Yes Yes Yes Yes Yes Spin Up Disk Drive Yes Yes Yes Yes Yes Yes Yes Yes Yes Enable Disconnect Yes Yes Yes Yes Yes Yes Yes Yes Asynchronous Transfer 「Yes」 5MByte/ No 「No」 「No」 7 - 3 Device Setup

## Max. Synchronous Transfer

8.0 6.6 5.7 5.0 Ultra SCSI 合は「20.0」 「10.0」

20.0、13.3、10.0、

PCI-Bus Ultra SCSI Host Adapter

7

### BIOS Space > 1GB

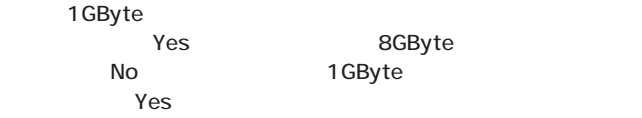

 $\blacktriangle$ 

7

 $\overline{71}$ 

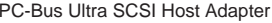

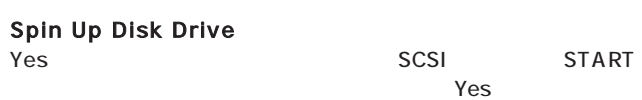

### Enable Disconnect

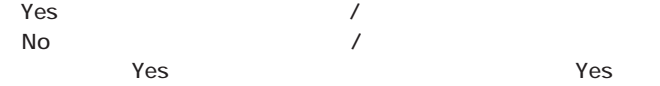

PCI-Bus Ultra SCSI Host Adapter

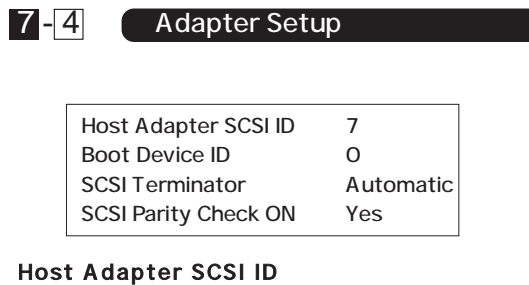

 $SCSI$  ID  $0$   $7$ 「7」 「7」

On

## **Boot Device ID**

起動デバイスの SCSI ID を設定します。0 ~ 7 が設定可能です。  $\overline{0}$ 

## **SCSI Terminator**

SCSI Automatic

Off

「Automatic」

# **SCSI Parity Check ON**

「Yes」について、SCSIにはなります。<br>「Yes」ということにはなります。「No」になります。 SCSI

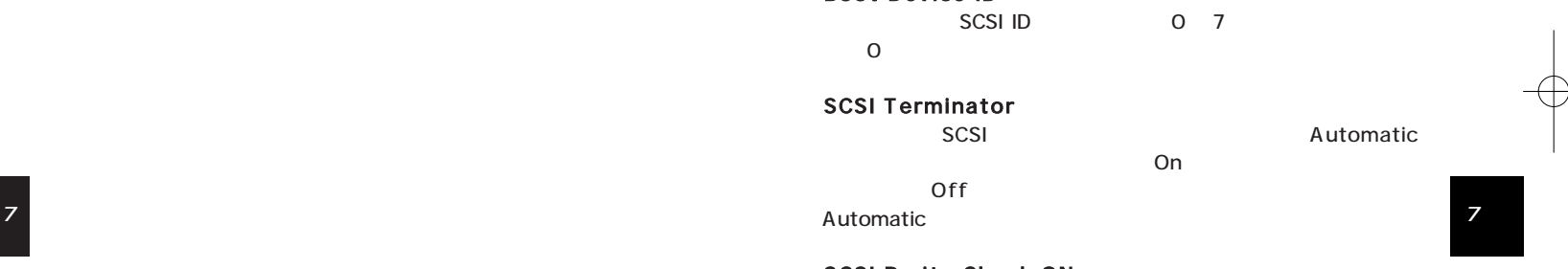

 $\overline{74}$ 

 $\frac{1}{\sqrt{2}}$ 

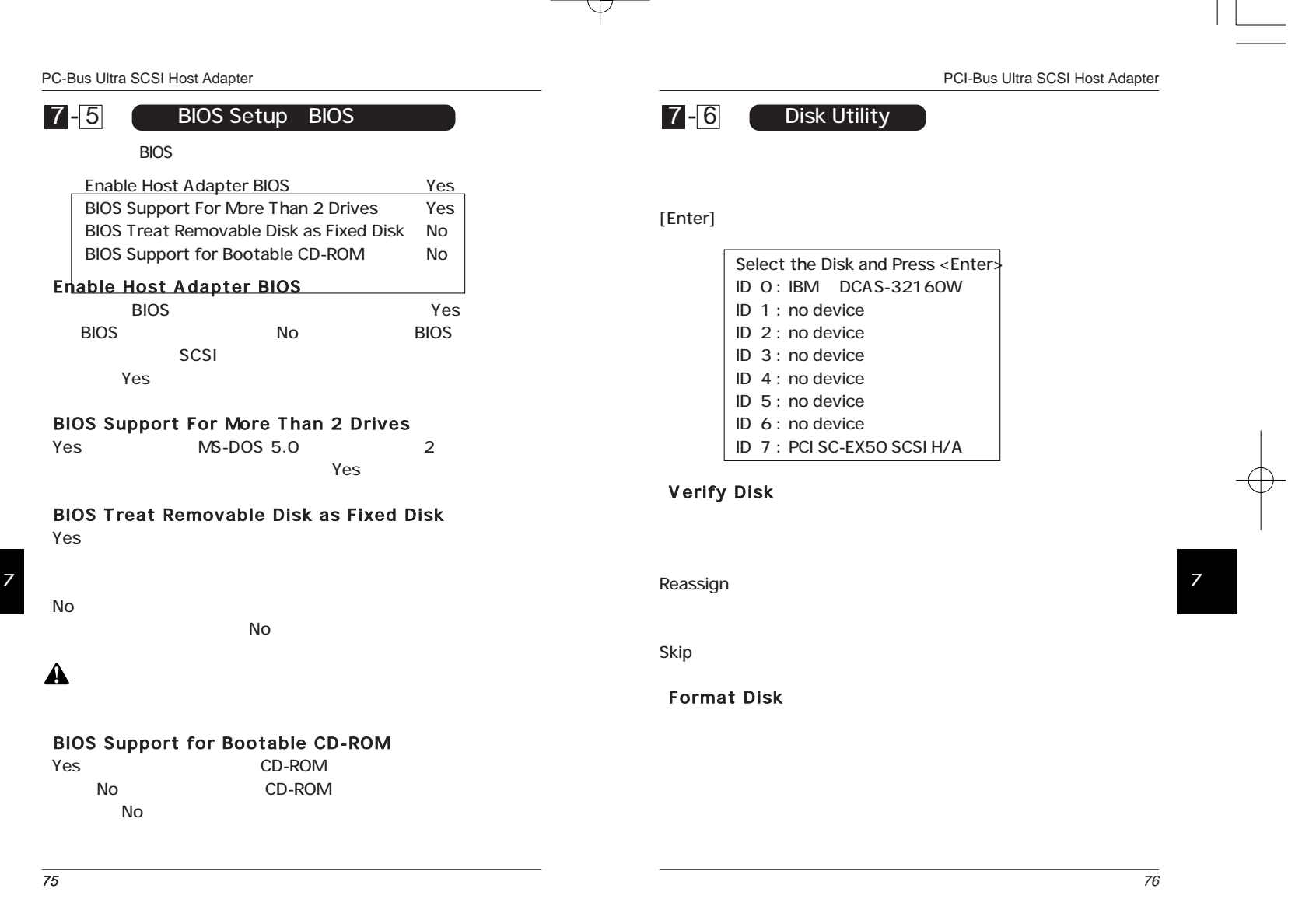

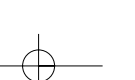

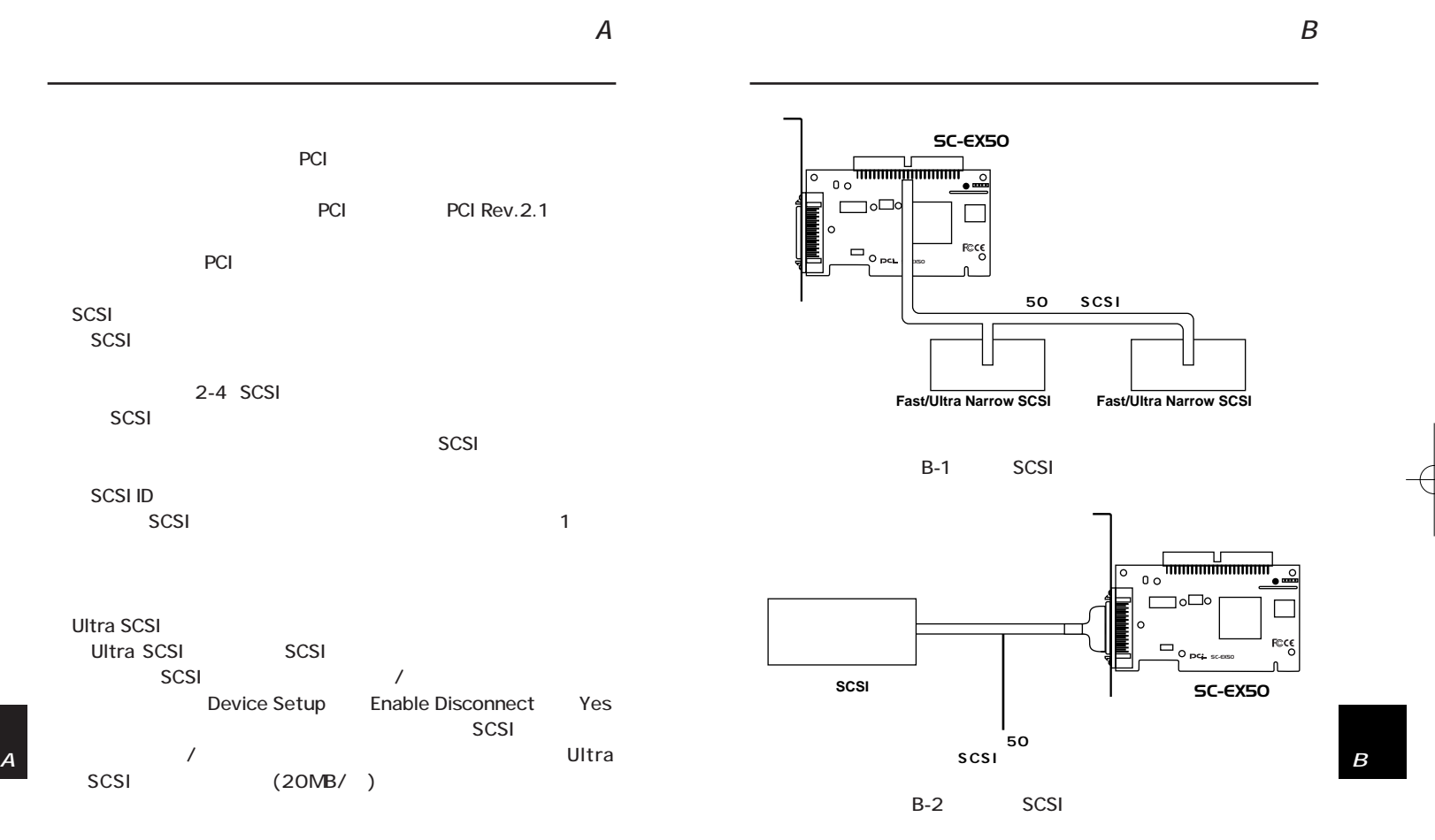

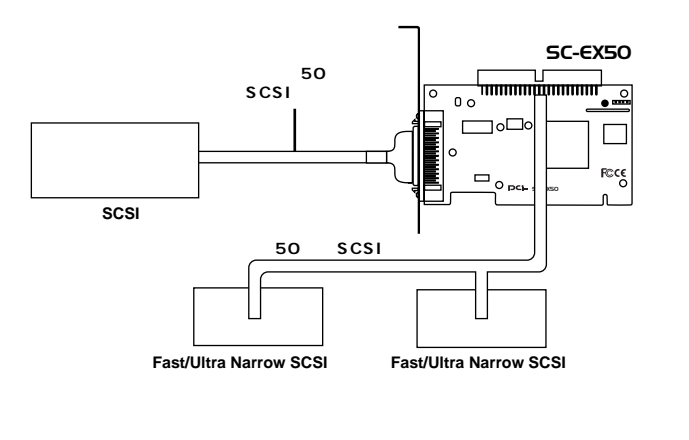

79 80

SCSI

EM

SCSI SCSI

 $B-3$  /

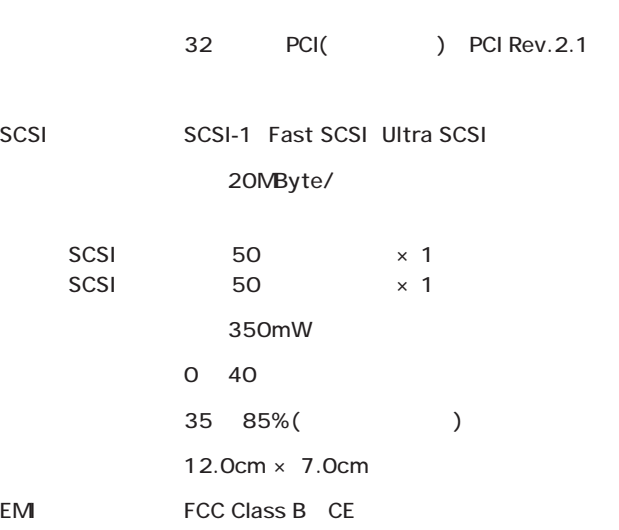

 $\mathcal C$ 

 $\mathbf{B}$  contains the contact of  $\mathbf{C}$ 

 $\overline{79}$ 

0120-415977 FAX 03-3256-9207

10:00 ~ 12:00 ・ 13:00 ~ 17:00

www

http: //www.planex.co.jp/

E-MAIL: info-planex@planex.co.jp

### プラネックスコミュニケーションズ株式会社

© Copyright 1999 PLANEX COMMUNICATIONS INC. All rights reserved.

 $\overline{2}$ **FAX** 

FAX 03-3256-9207

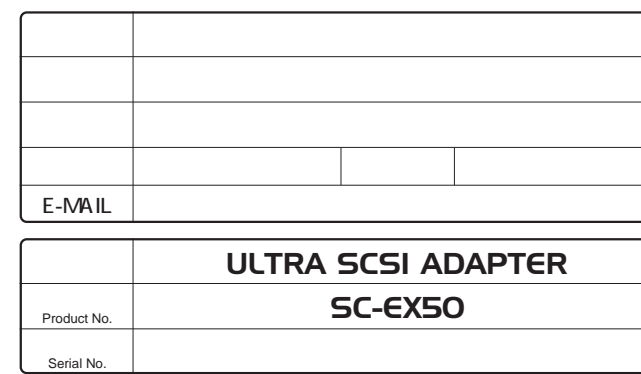

SCSI

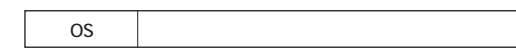

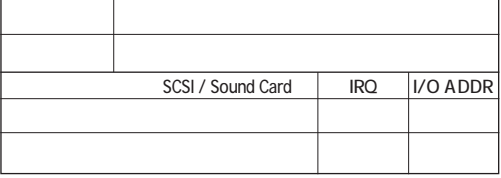

INTERFACE CARD CONFIG.SYS

プラネックスコミュニケーションズ株式会社

1.  $\blacksquare$ 2.  $\blacksquare$  $3.$ 

 $4.$ 

 $5.$ 

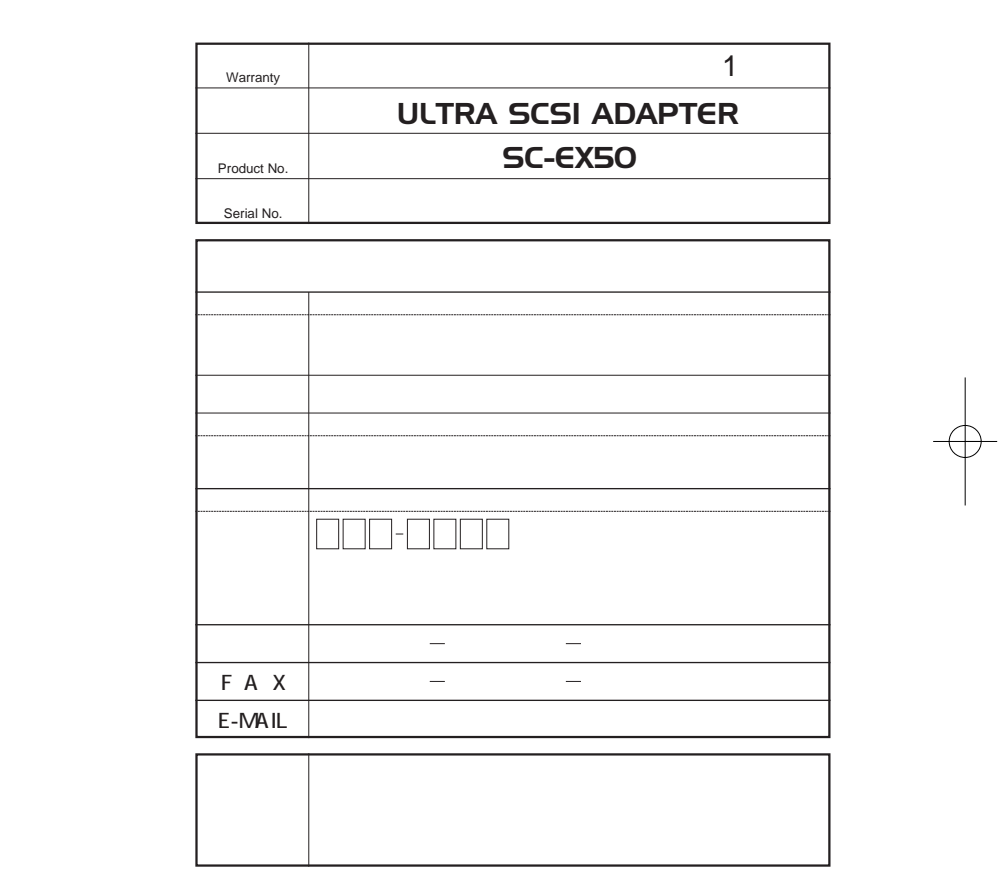

プラネックスコミュニケーションズ株式会社

プラネックスコミュニケーションズ株式会社

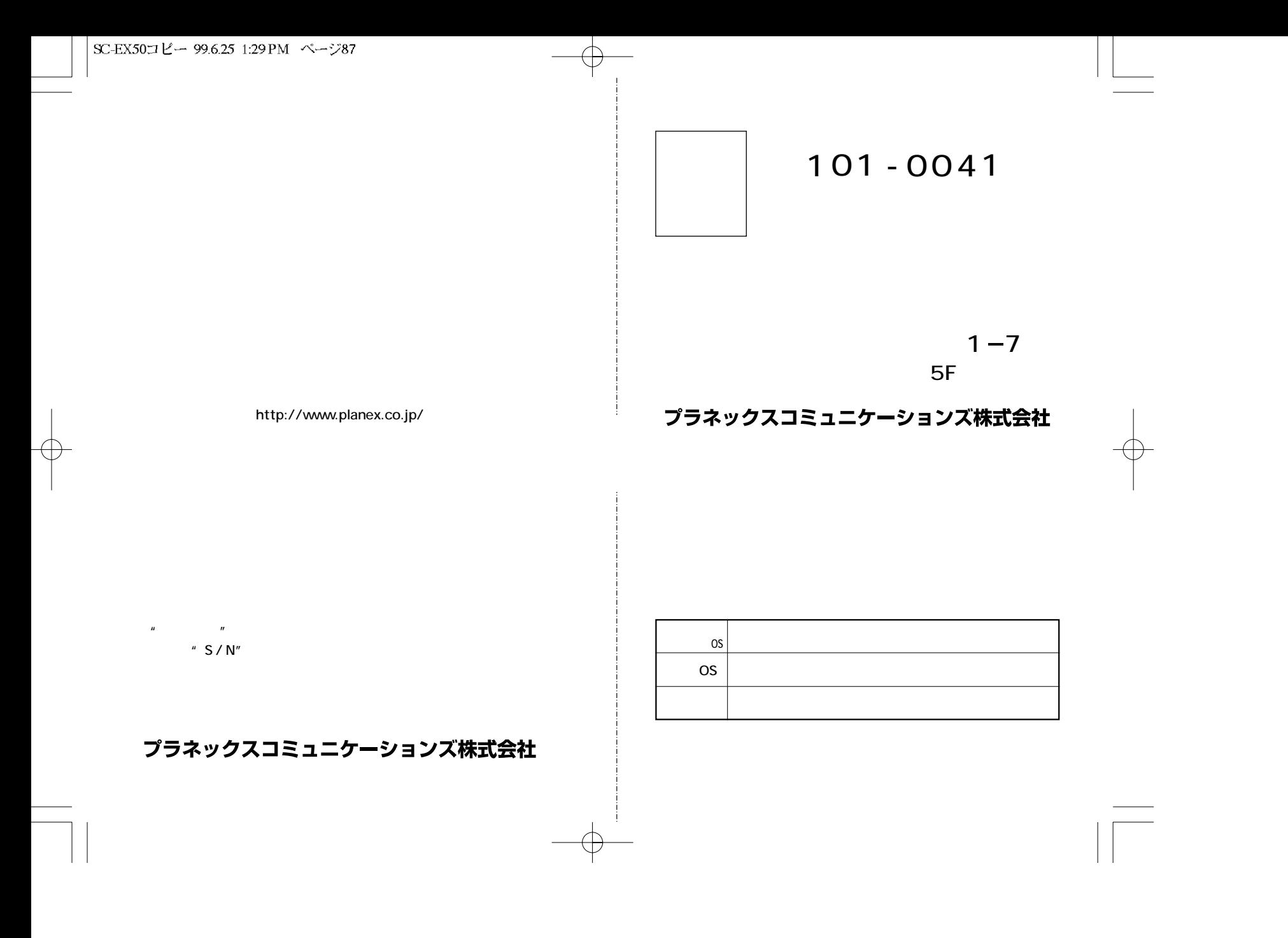

 $\sqrt{\text{SC-EX5011} - 99.6.251.29 \text{PM} \frac{\sqrt{189}}{1}}$ 

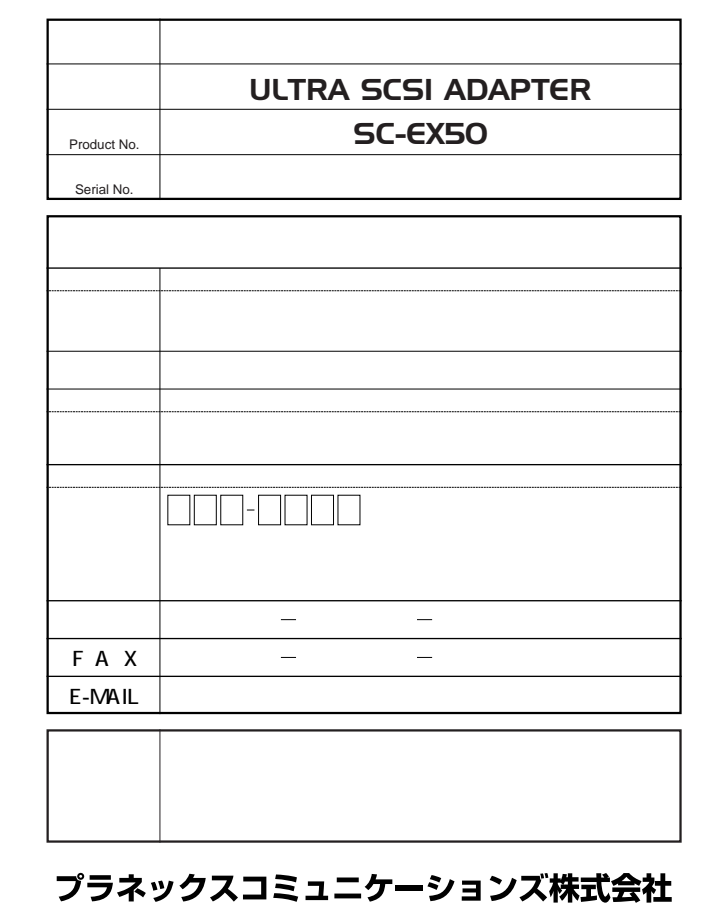